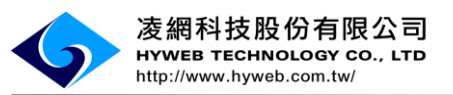

# 行政院農業委員會動植物防疫檢疫局 防檢局農藥銷售追蹤稽核體系建置計畫

### 系統使用手冊(批發/零售業者)

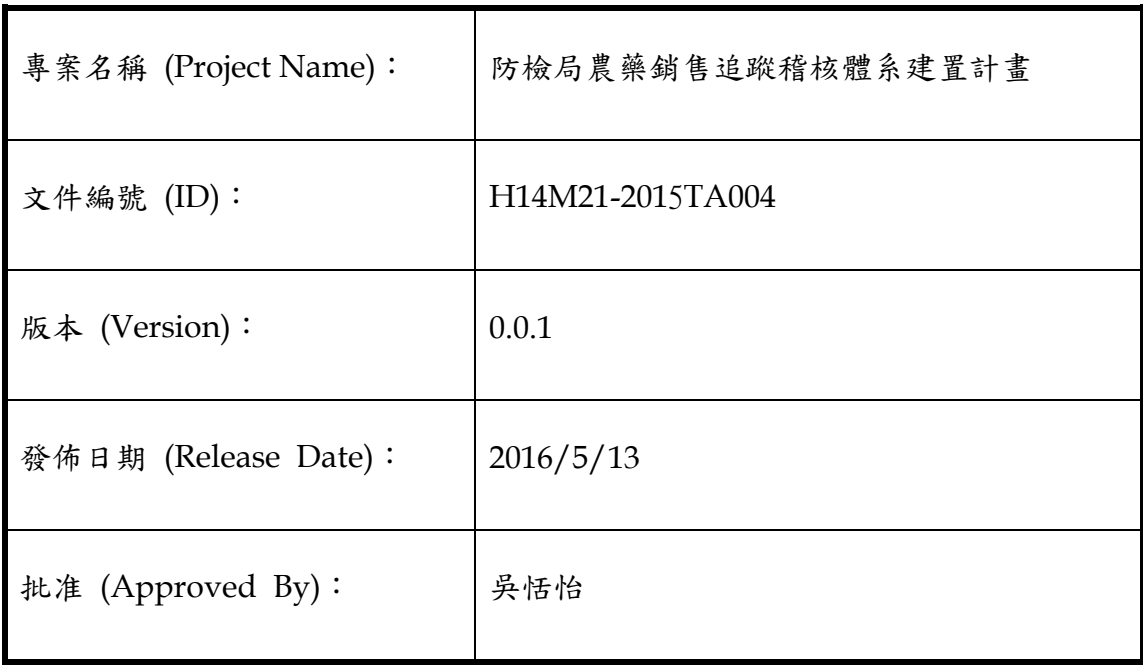

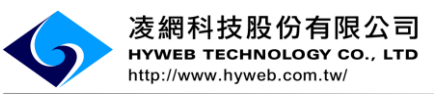

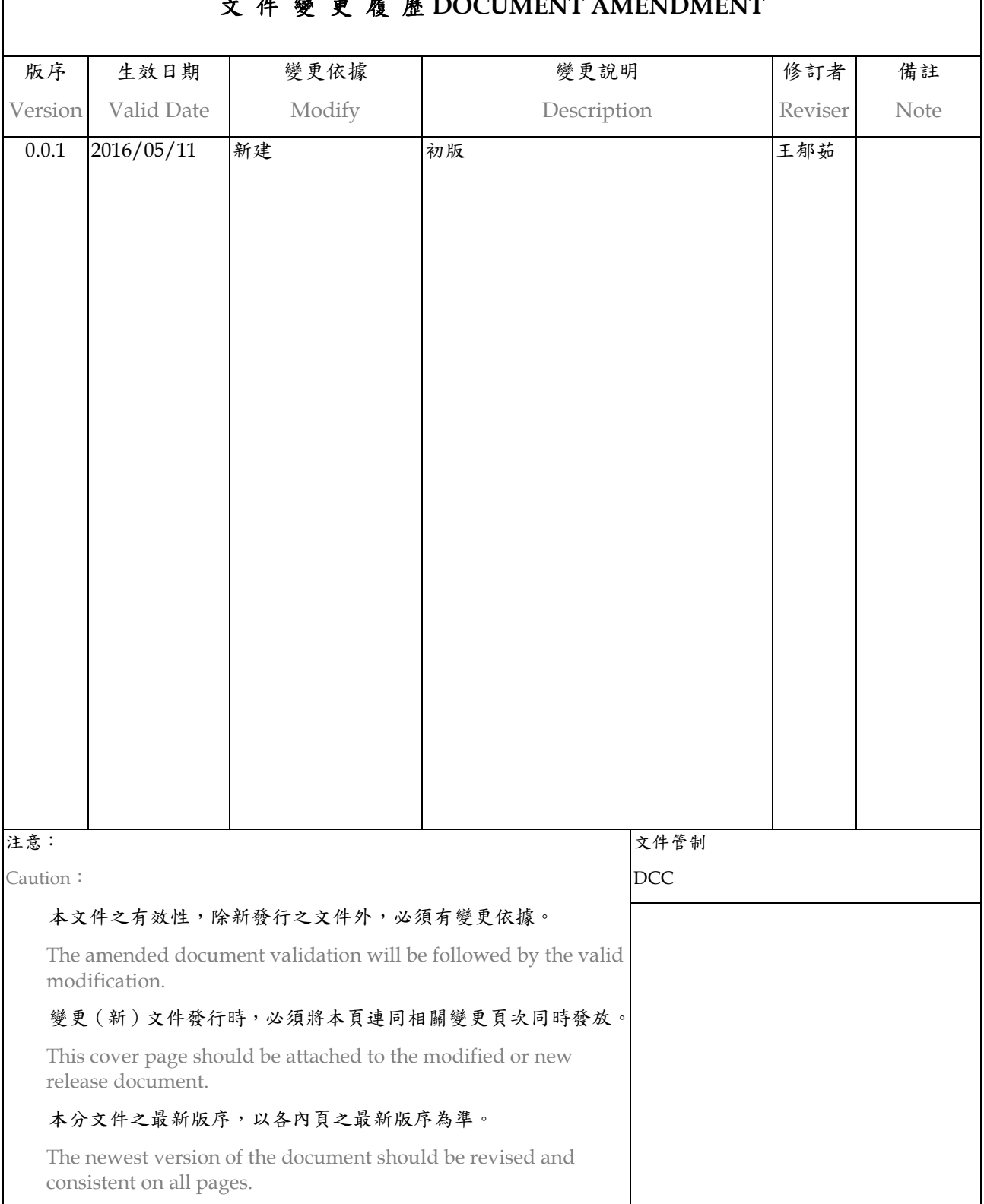

### 文 件 變 更 履 歷 **DOCUMENT AMENDMENT**

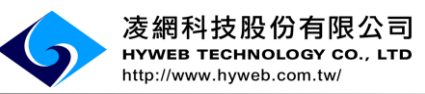

#### 錄  $\blacksquare$

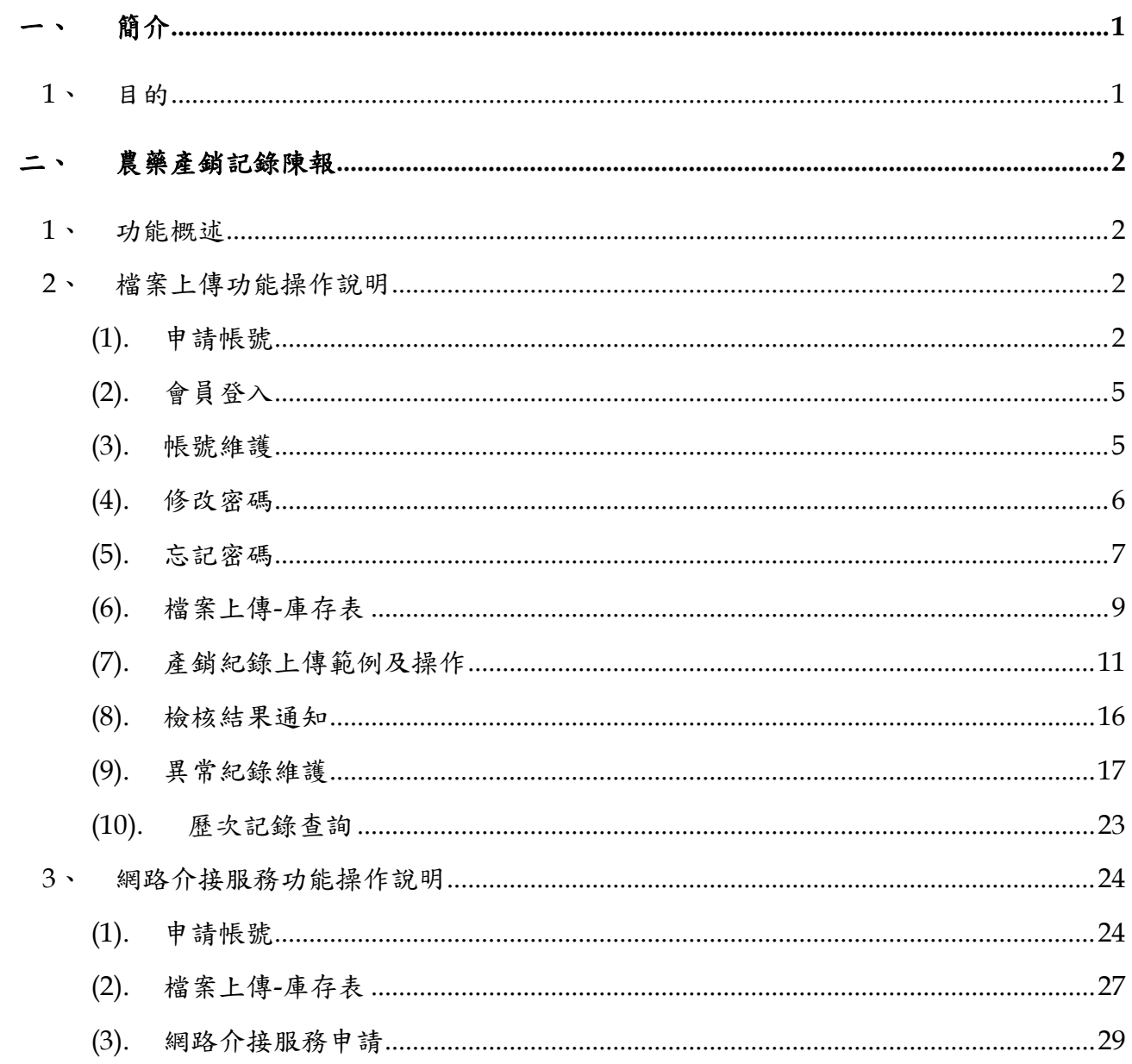

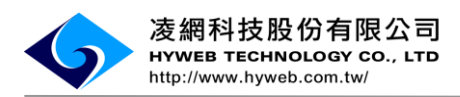

<span id="page-3-1"></span><span id="page-3-0"></span>一、 簡介

#### **1**、 目的

本計畫擬採用資訊科技及系統,配合本局農藥商品全面條碼化之政策,藉以收集農藥 產品銷售之相關資訊,以瞭解農民正確使用推薦農藥的現況,達到農產作物品質提升 及使用農藥之可追溯性之目的,以確保農產品及消費者食用安全,更進一步針對作物 病蟲害發生區域達成預防及預警之目標。

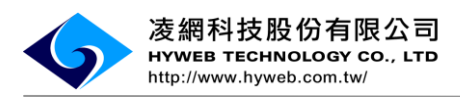

## <span id="page-4-1"></span><span id="page-4-0"></span>農藥產銷記錄陳報

#### **1**、 功能概述

提供管理者/使用者透過系統介面操作說明或系統介接服務的說明方式,進行農藥產銷 紀錄上傳及異常紀錄之修改。

#### <span id="page-4-2"></span>**2**、 檔案上傳功能操作說明

<span id="page-4-3"></span>(1). 申請帳號

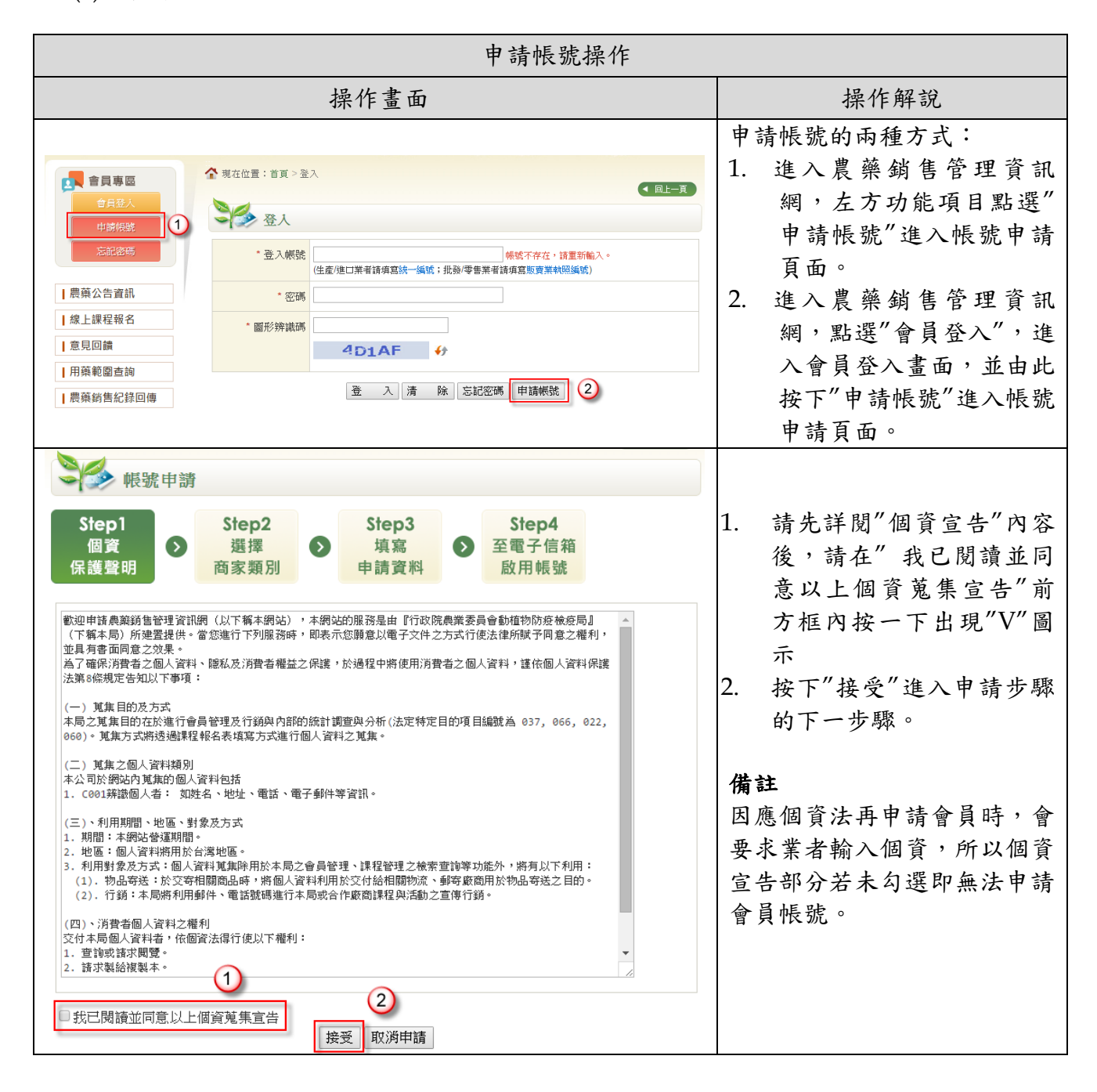

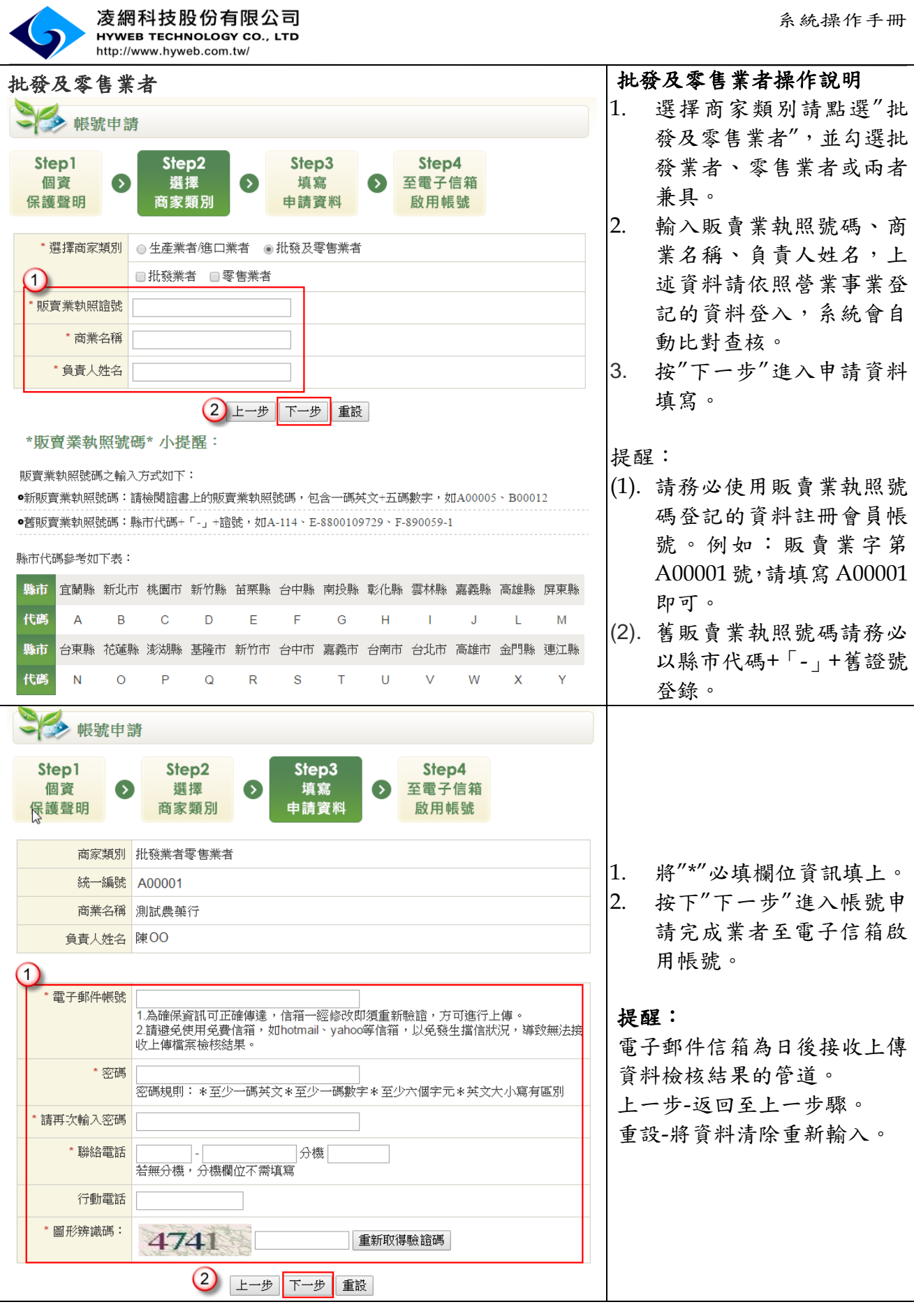

ת

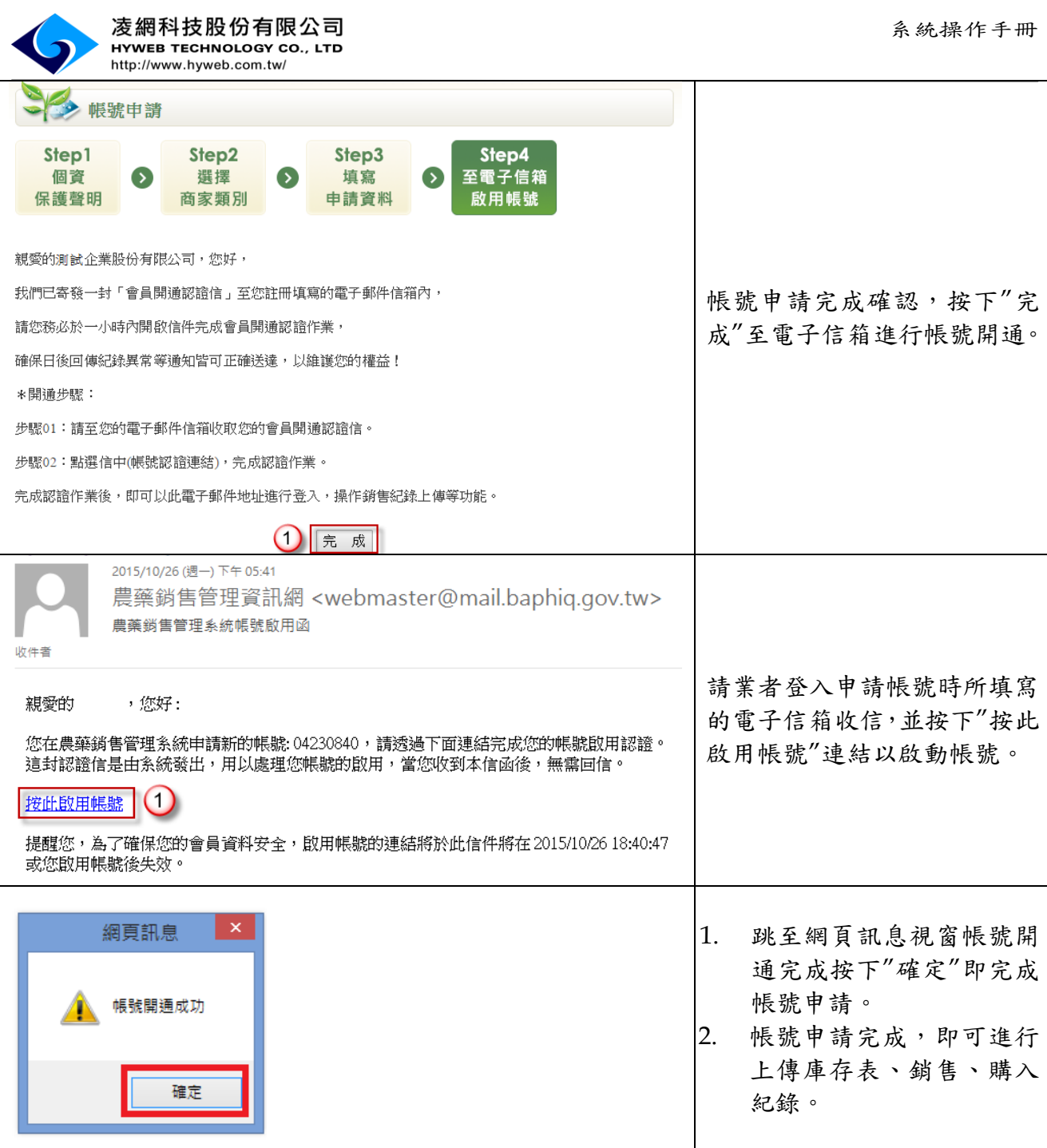

**Contract** 

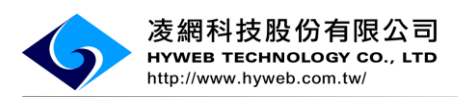

### <span id="page-7-0"></span>(2). 會員登入

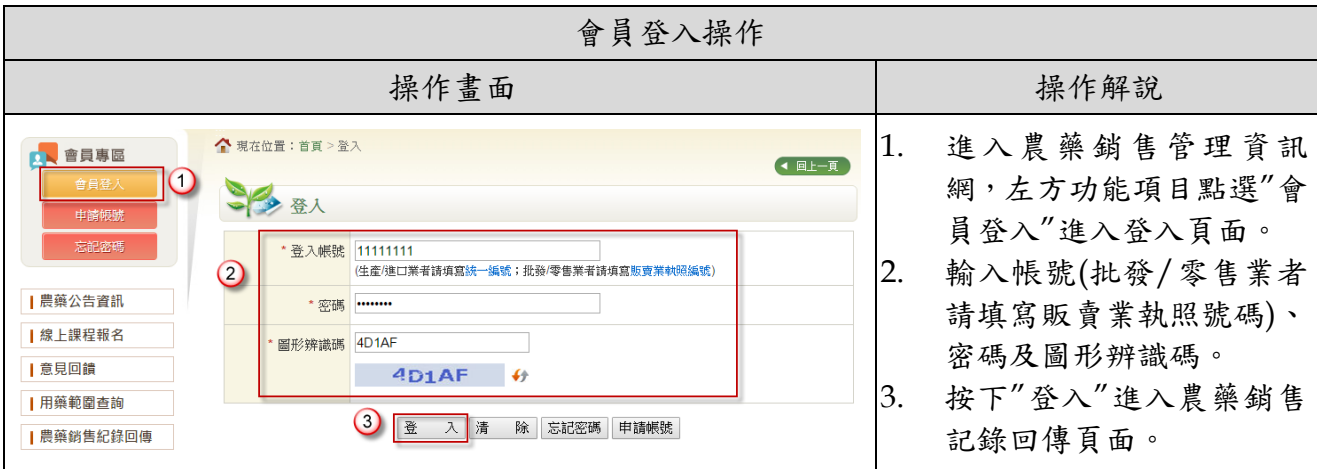

### <span id="page-7-1"></span>(3). 帳號維護

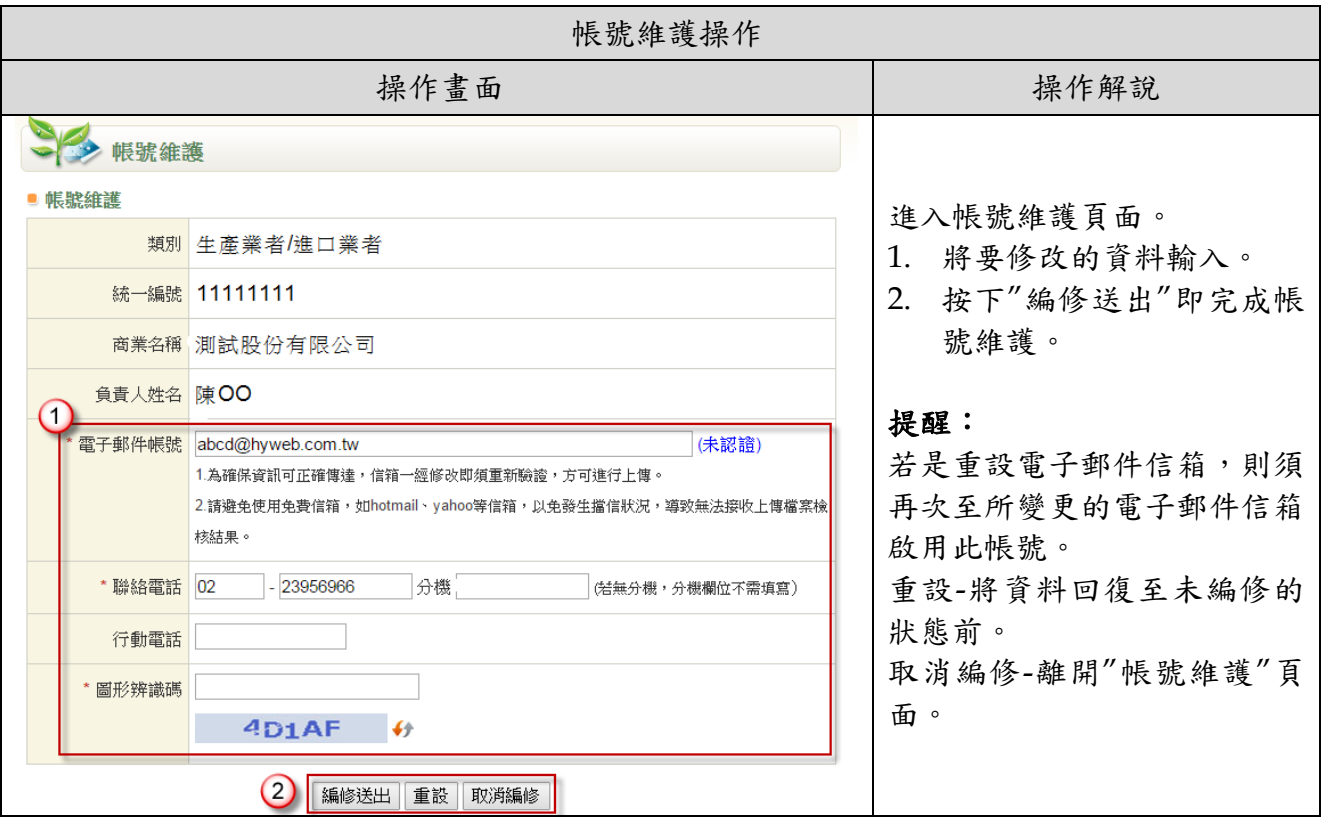

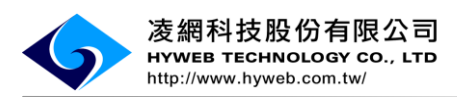

#### <span id="page-8-0"></span>(4). 修改密碼

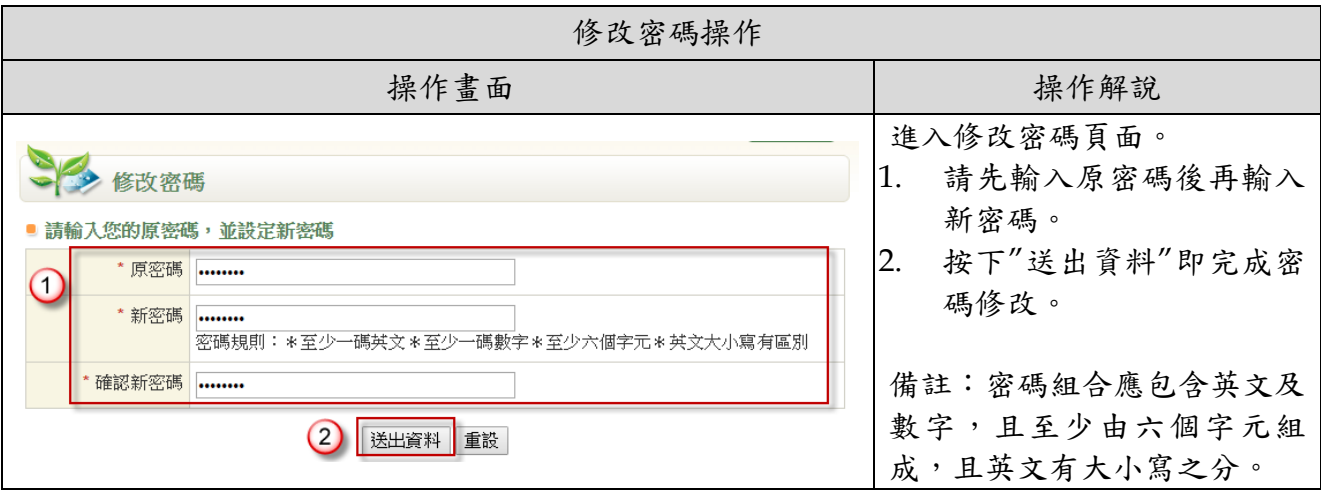

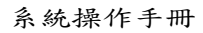

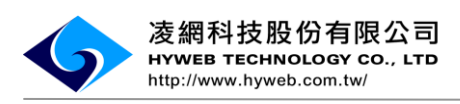

<span id="page-9-0"></span>(5). 忘記密碼

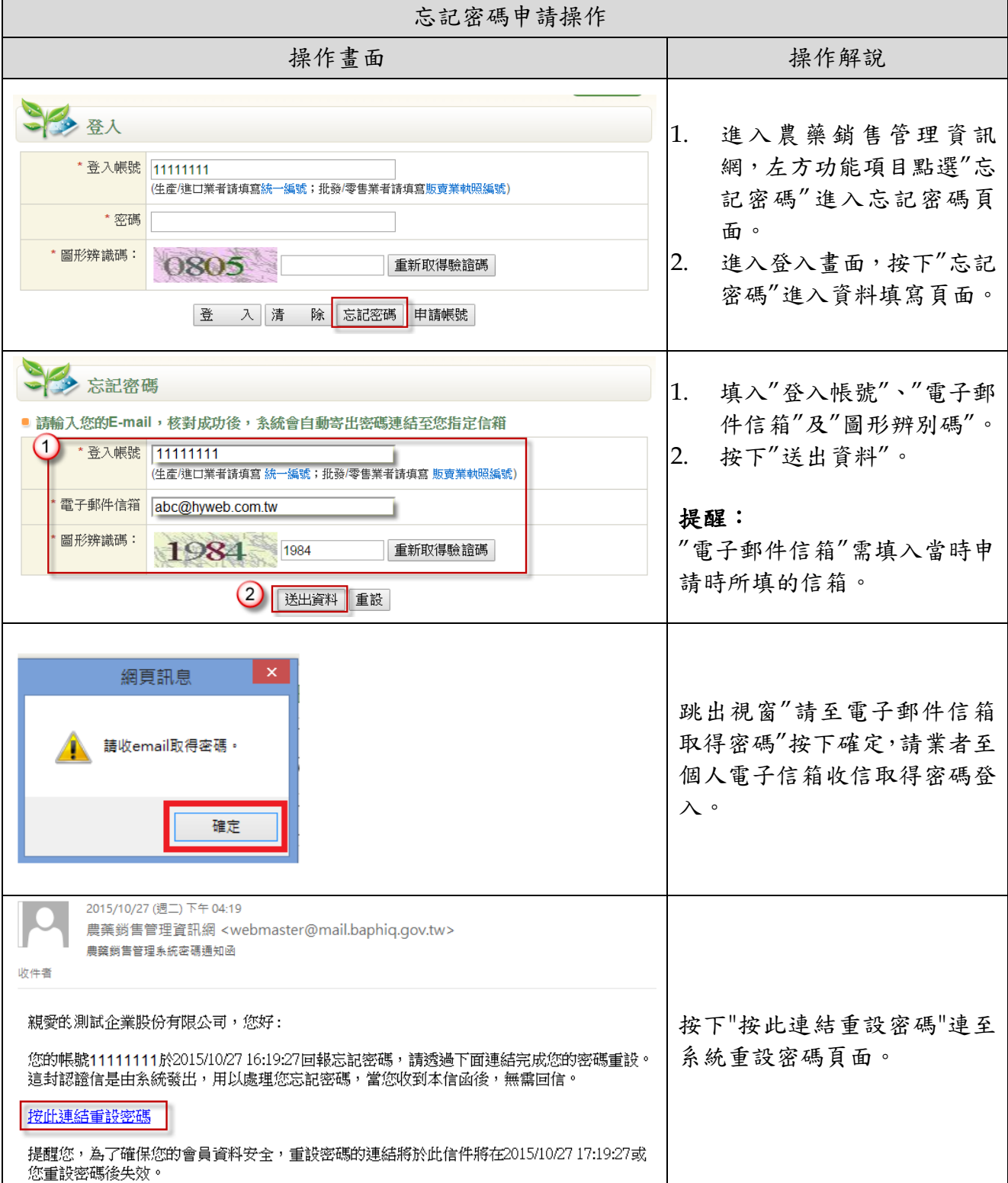

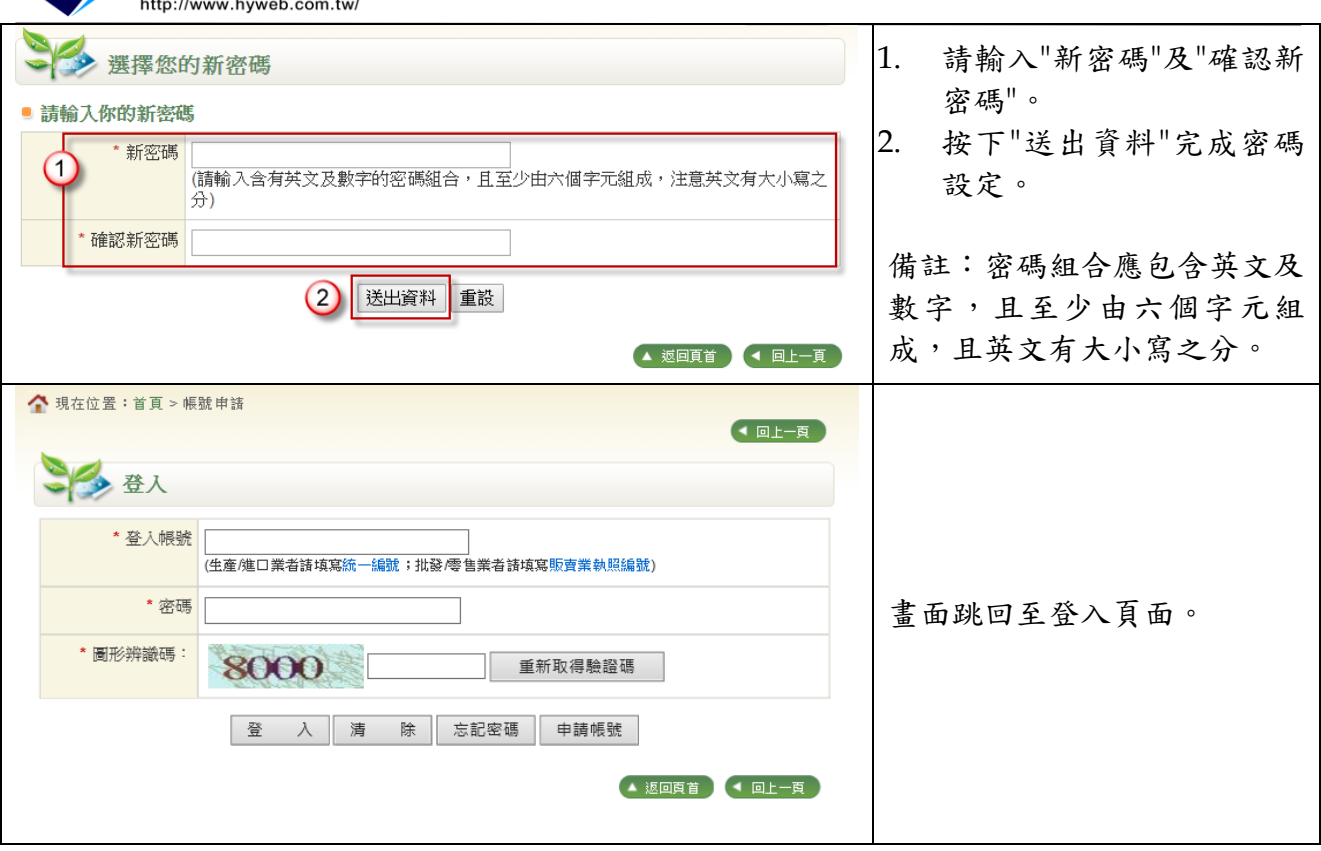

凌網科技股份有限公司<br><sup>HYWEB TECHNOLOGY CO., LTD</sup>

 $\overline{\mathbf{C}}$ 

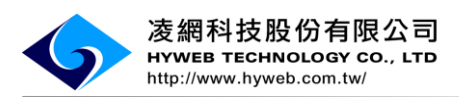

<span id="page-11-0"></span>(6). 檔案上傳-庫存表

批發/零售業者須上傳的檔案包含:

1\_農藥產銷紀錄(業者)、2\_農藥產銷紀錄(農民)、3\_其他紀錄及庫存表。

以下將逐一檔案提供範例說明:

庫存表格式範例

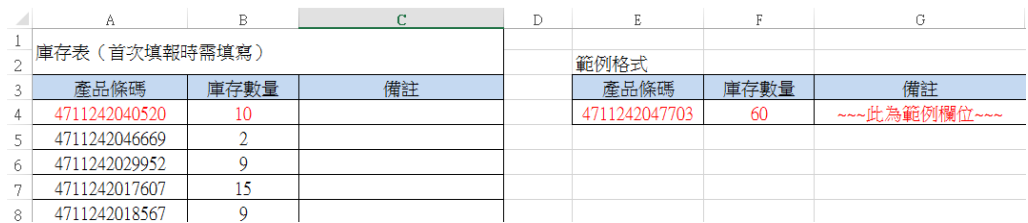

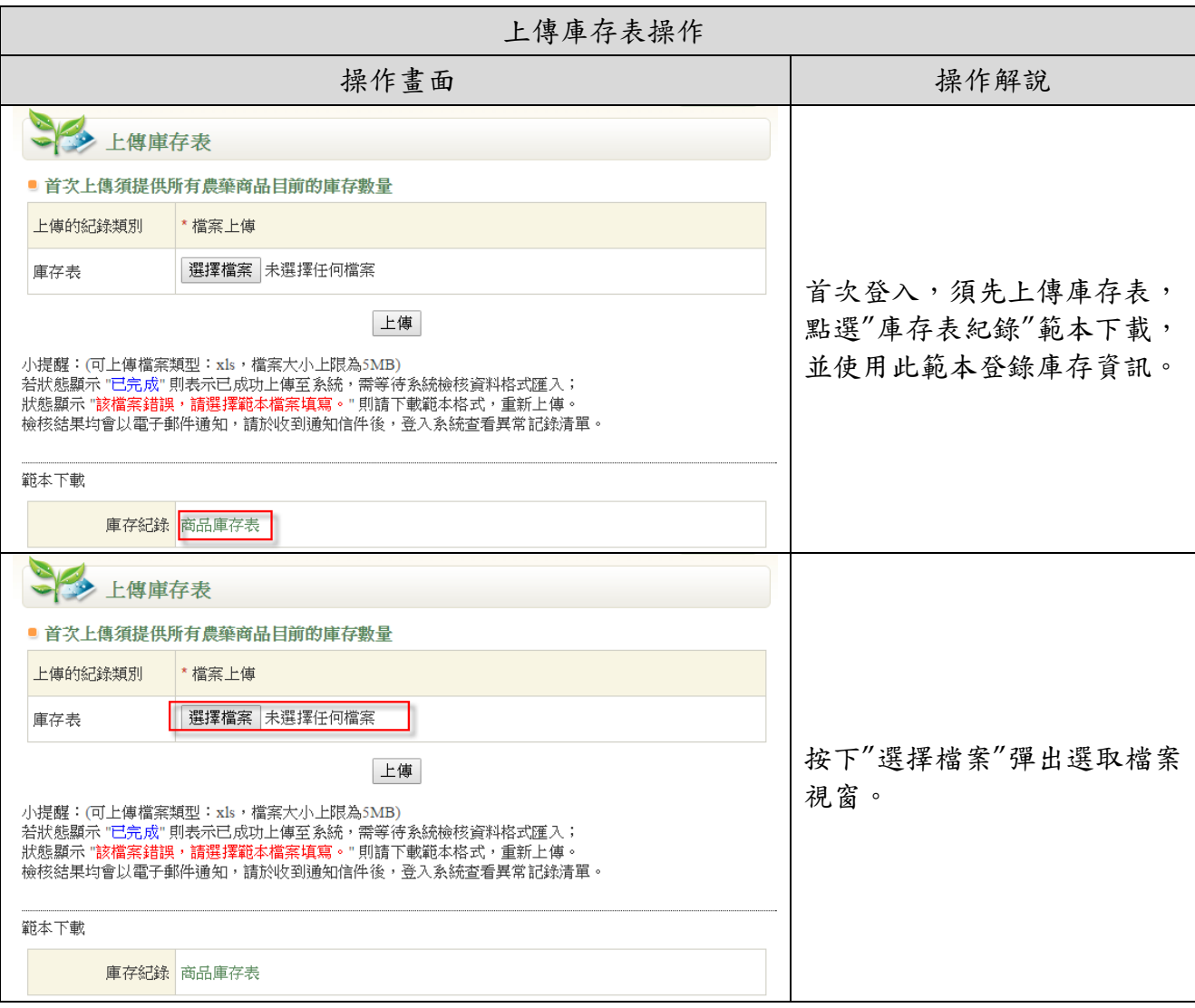

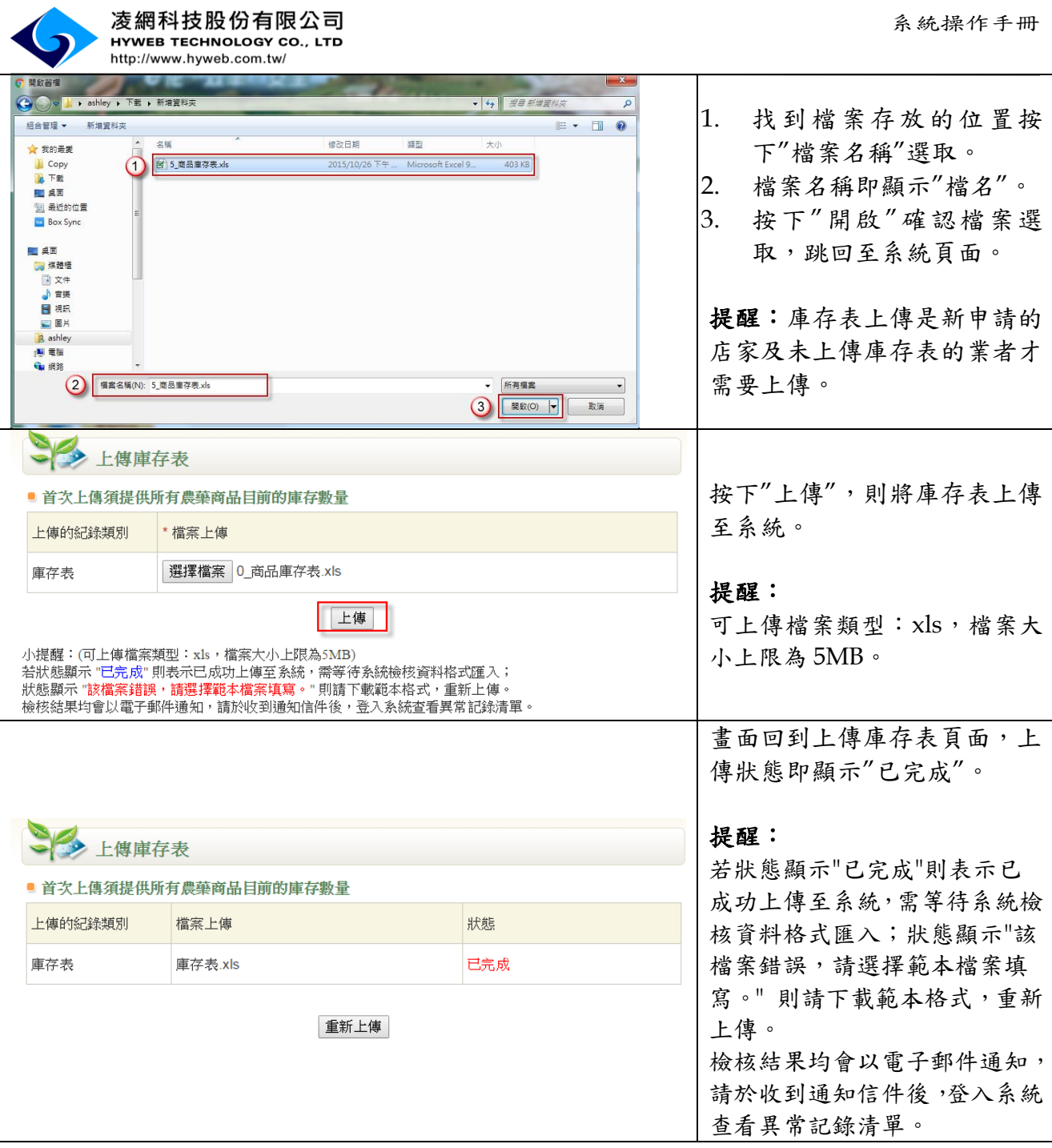

<span id="page-13-0"></span>(7). 產銷紀錄上傳範例及操作

1\_農藥產銷紀錄(批發)格式範例

日期格式請務必填寫民國年制,如民國 105 年1月1日,請輸入 105/01/01

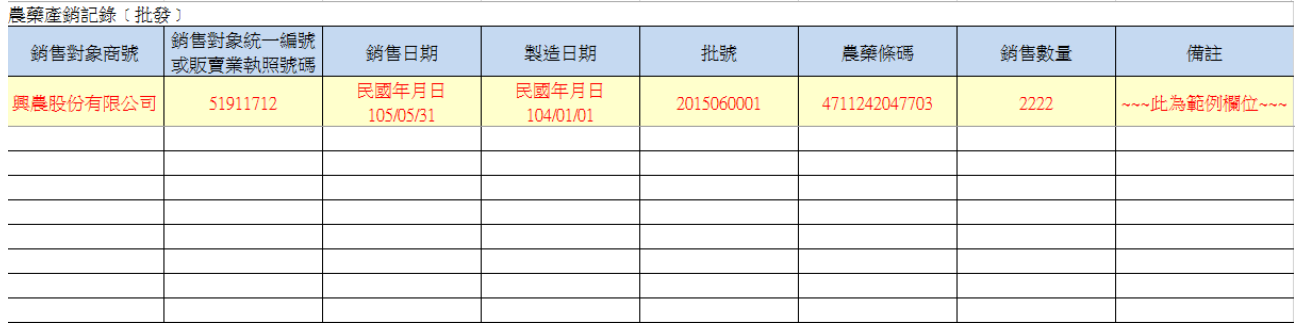

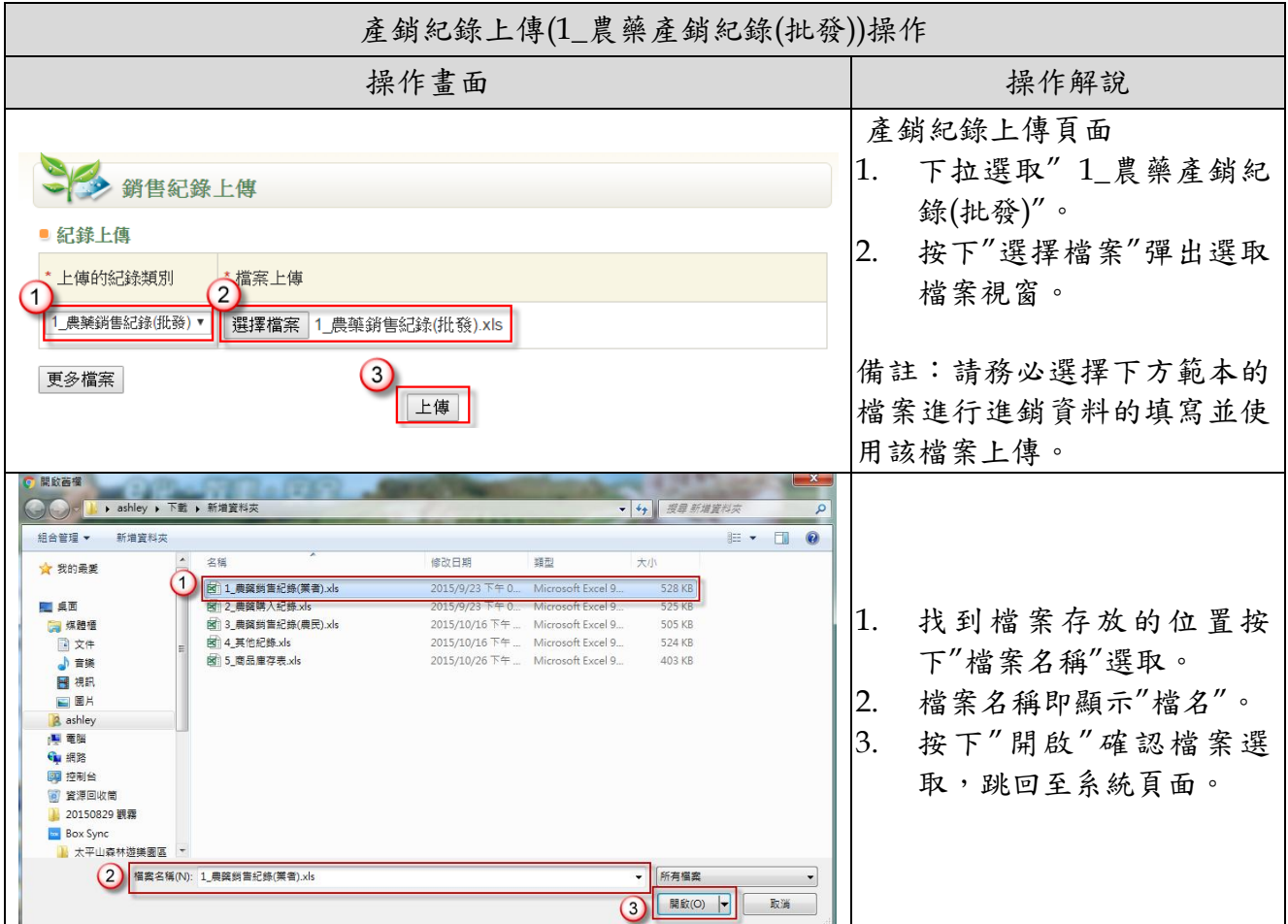

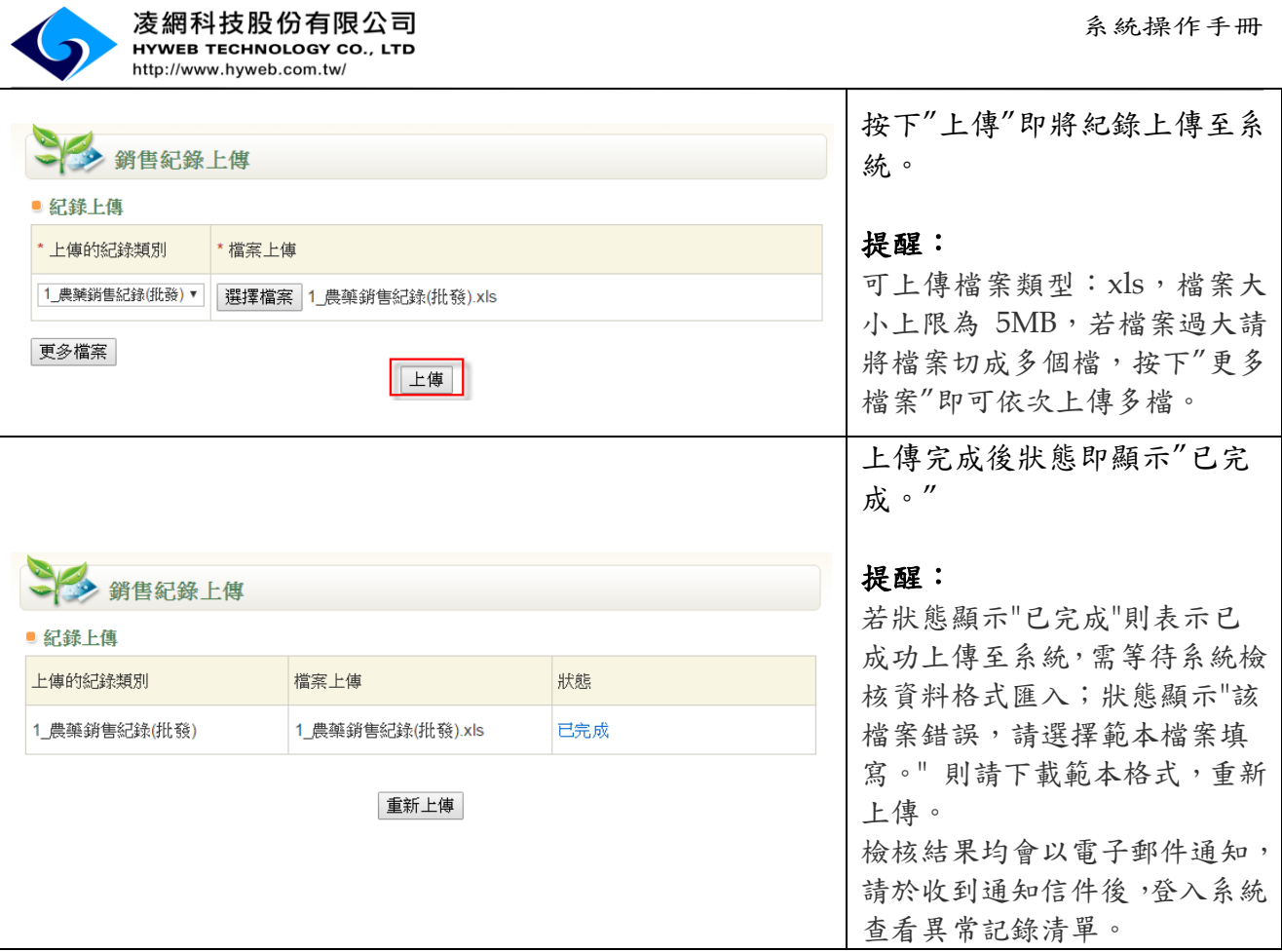

2\_農藥產銷紀錄(零售)格式範例

購買人(身分證字號/姓名加身分證後四碼,擇一填寫即可)

日期格式請務必填寫民國年制,如民國105年1月1日,請輸入105/01/01

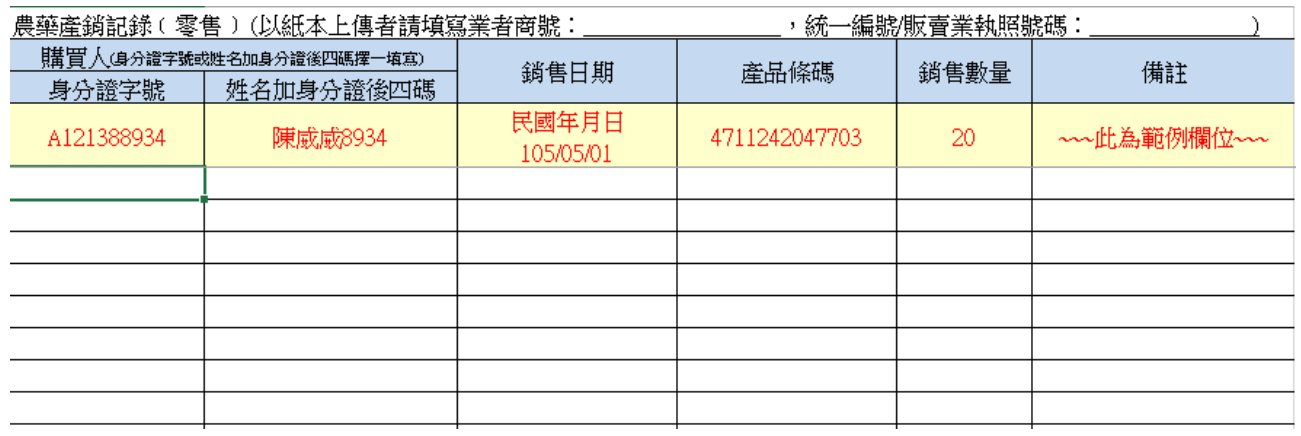

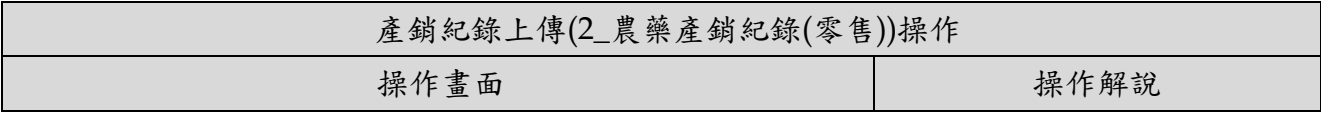

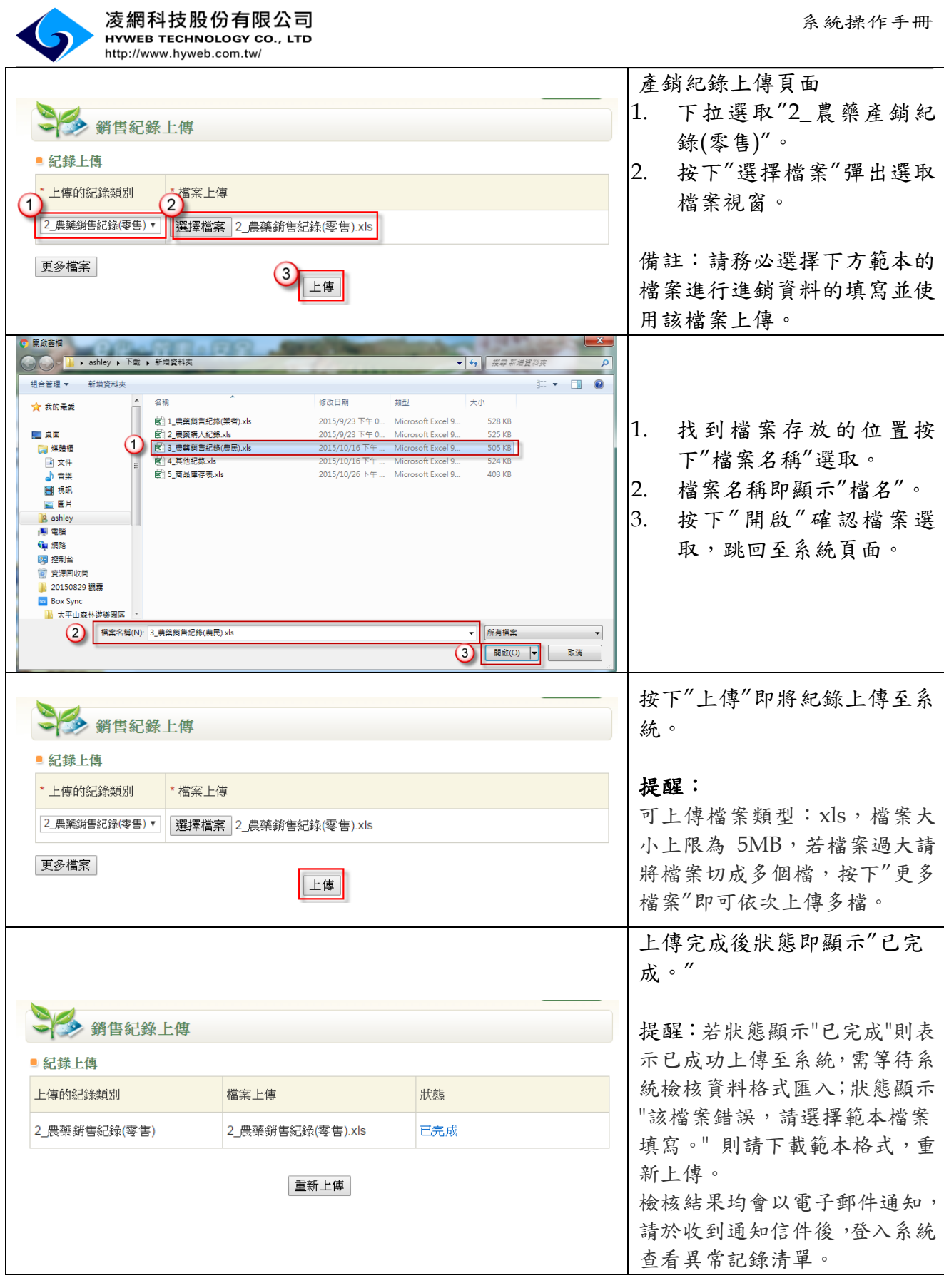

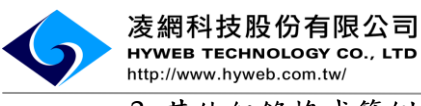

3\_其他紀錄格式範例

#### 日期格式請務必填寫民國年制,如民國 105 年 1 月 1 日,請輸入 105/01/01

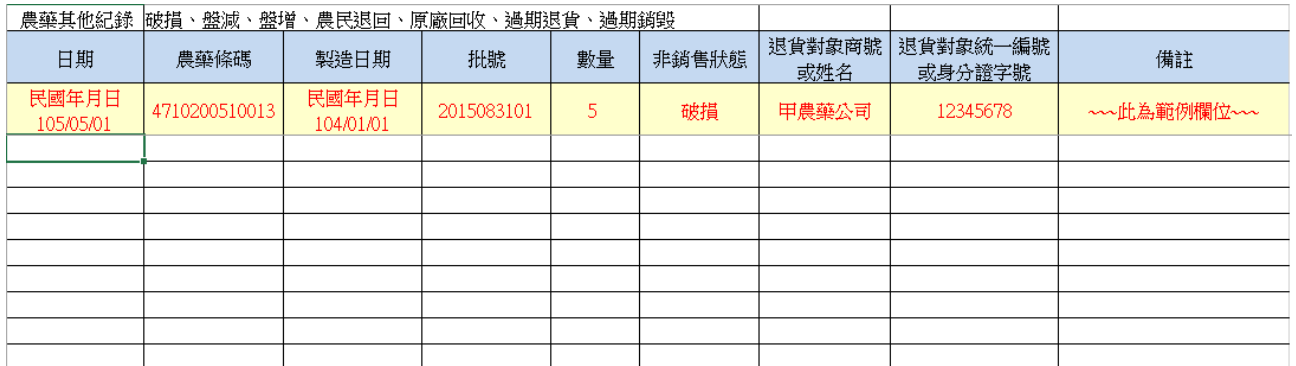

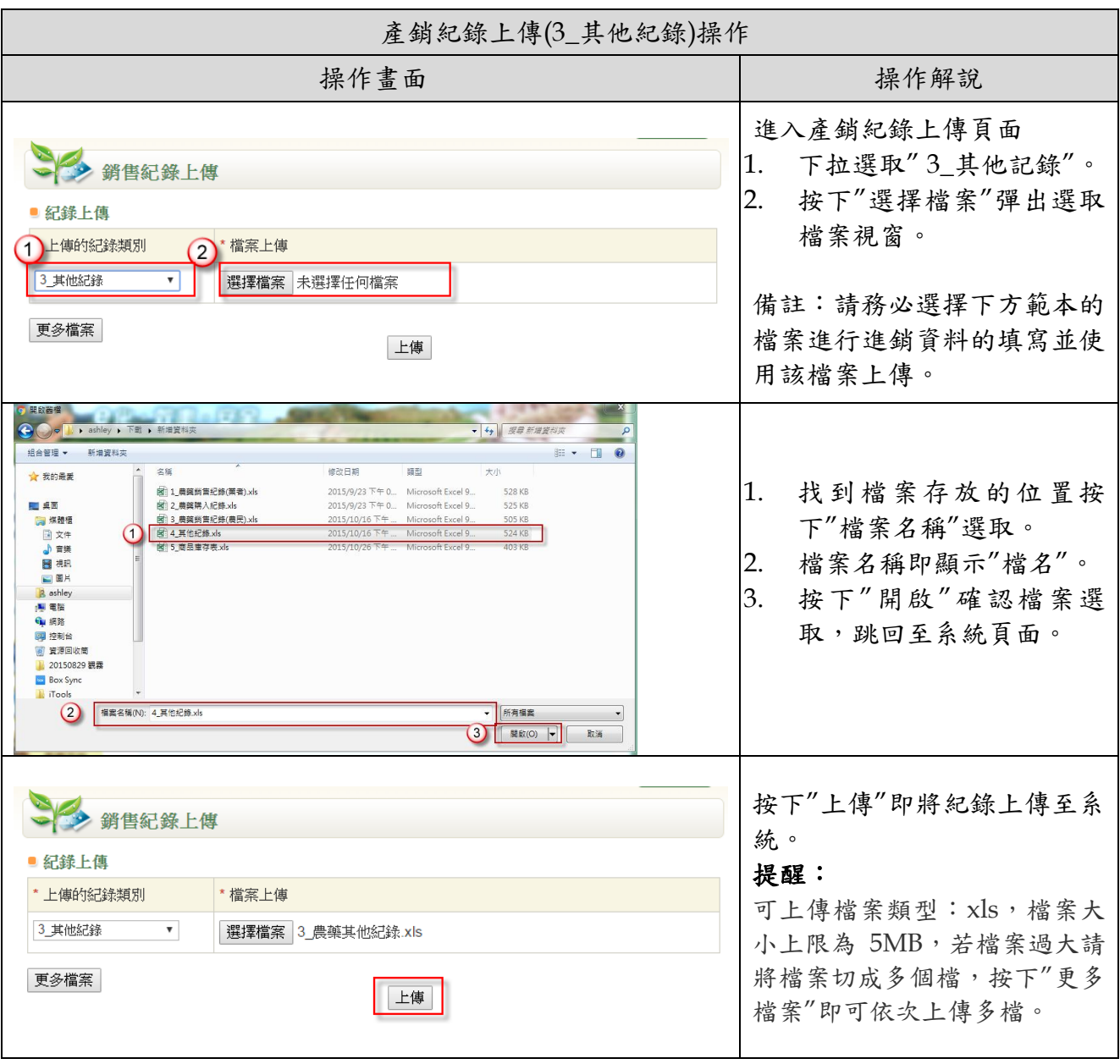

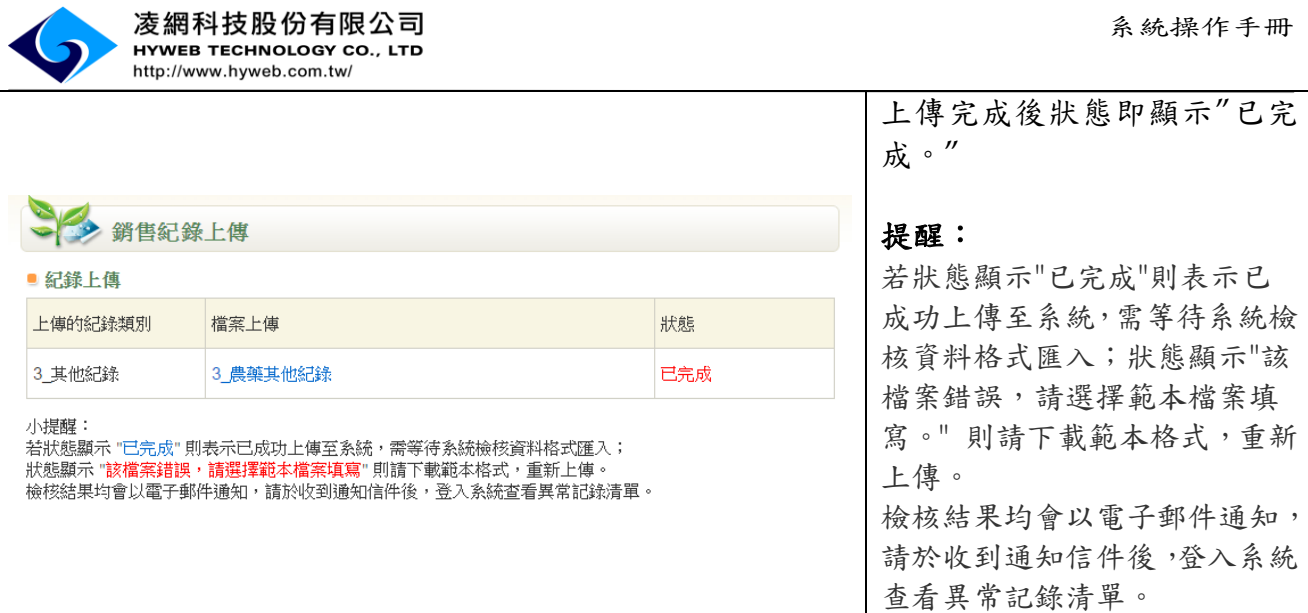

**Contract Contract Contract** 

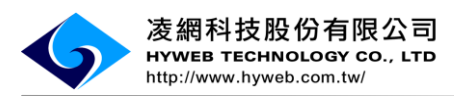

#### <span id="page-18-0"></span>(8). 檢核結果通知

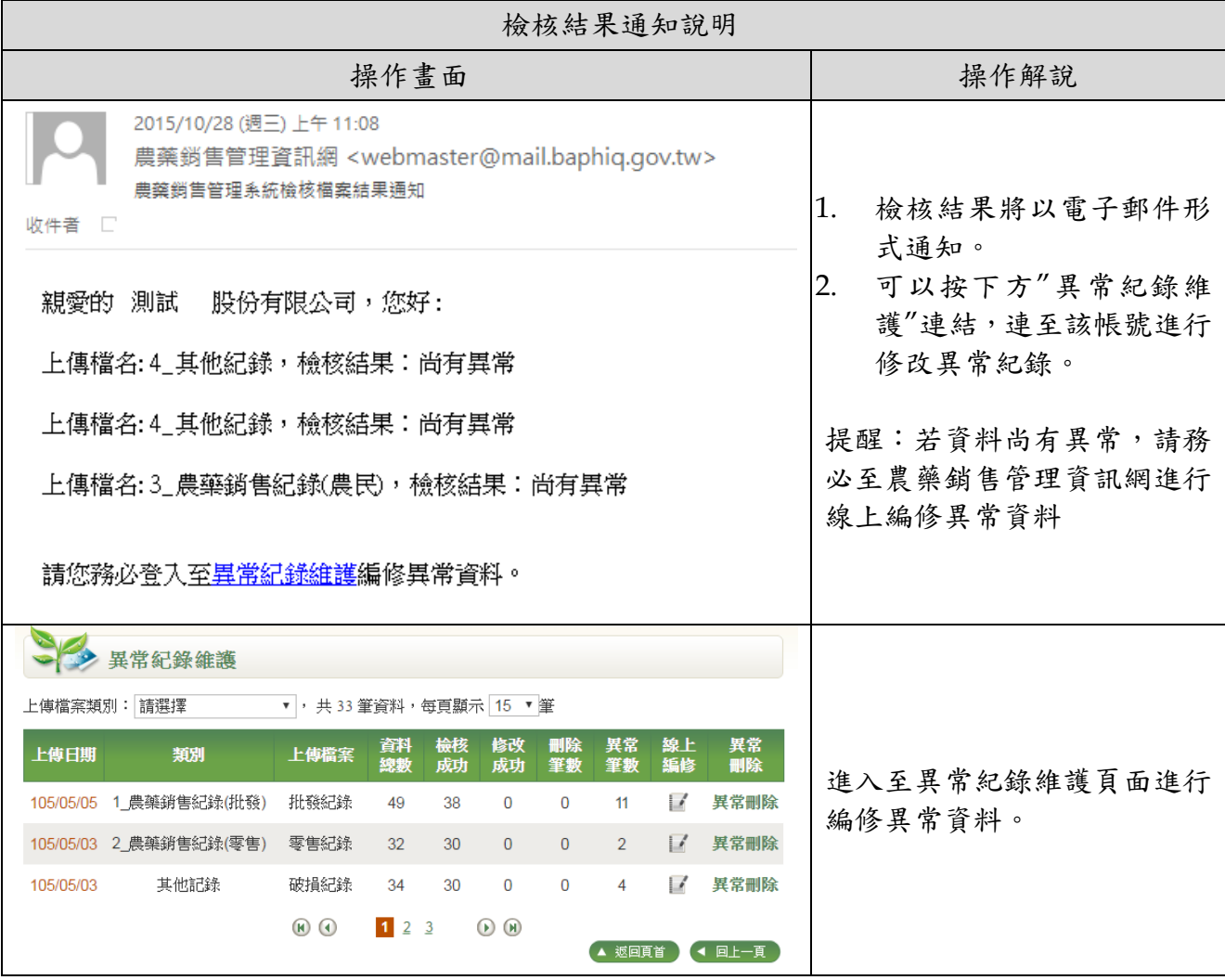

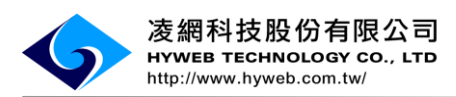

### <span id="page-19-0"></span>(9). 異常紀錄維護

#### i. 異常紀錄維護(異常資料匯出)操作

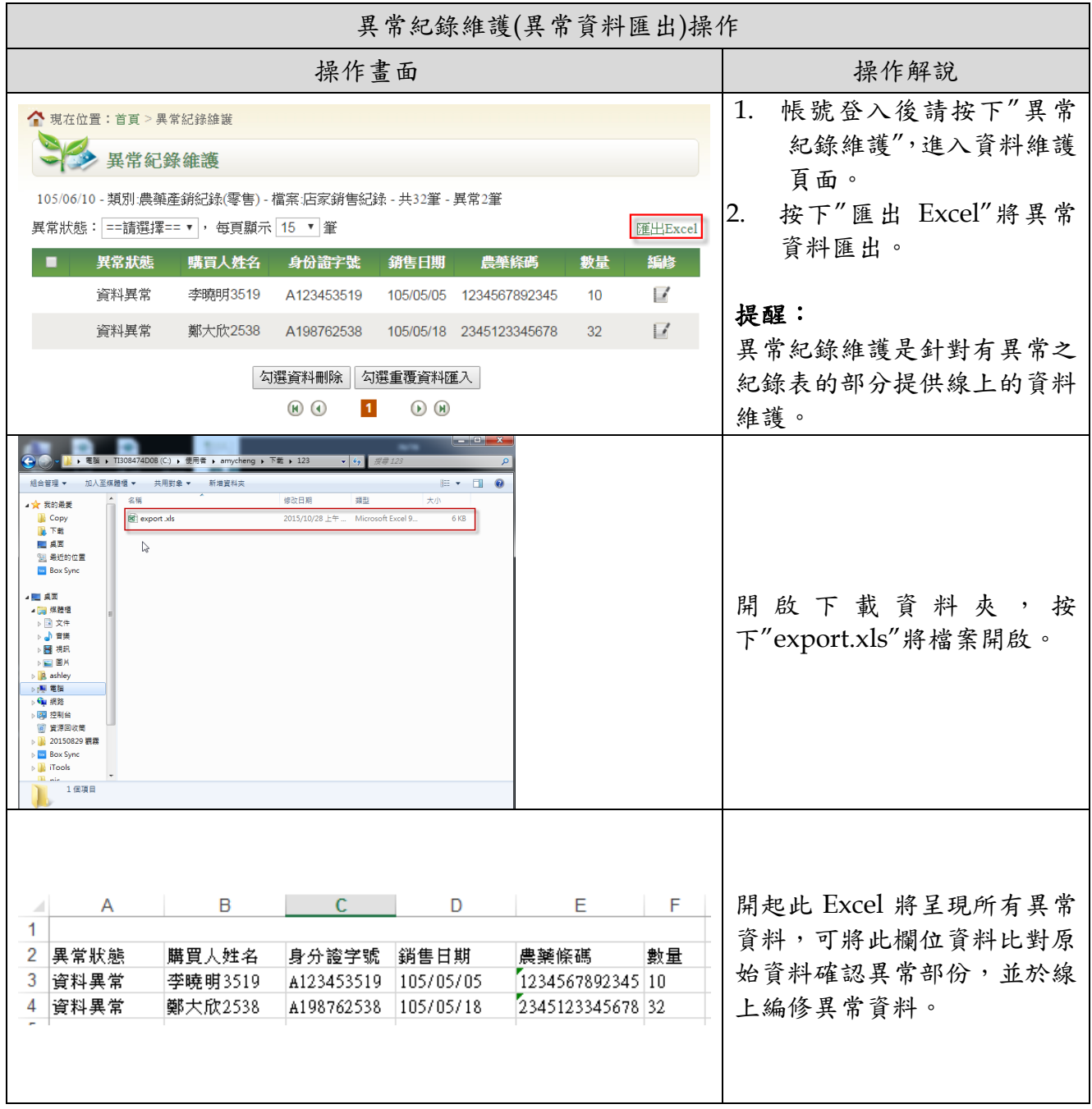

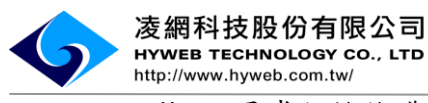

ii. 異常紀錄維護(單筆資料修改)操作

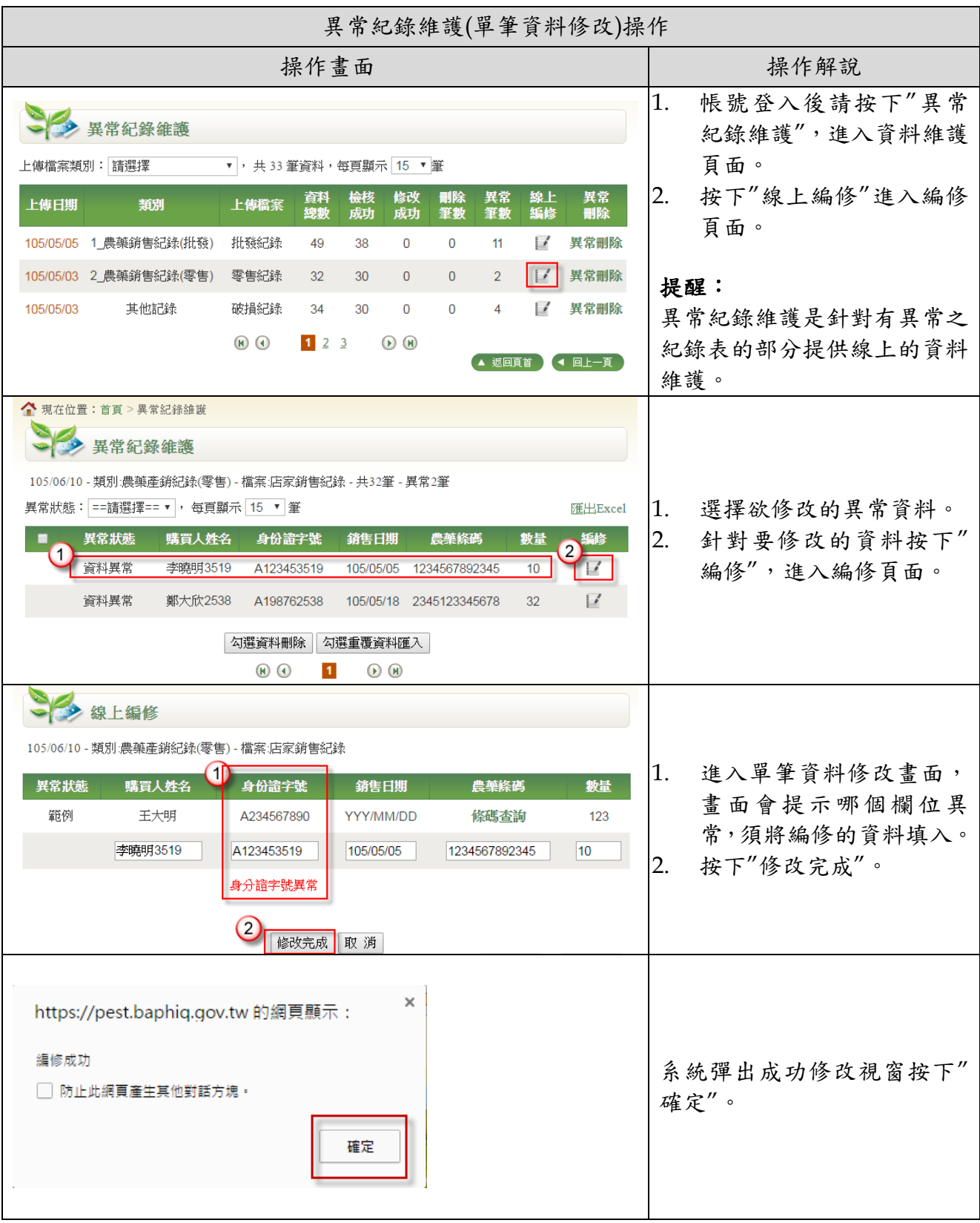

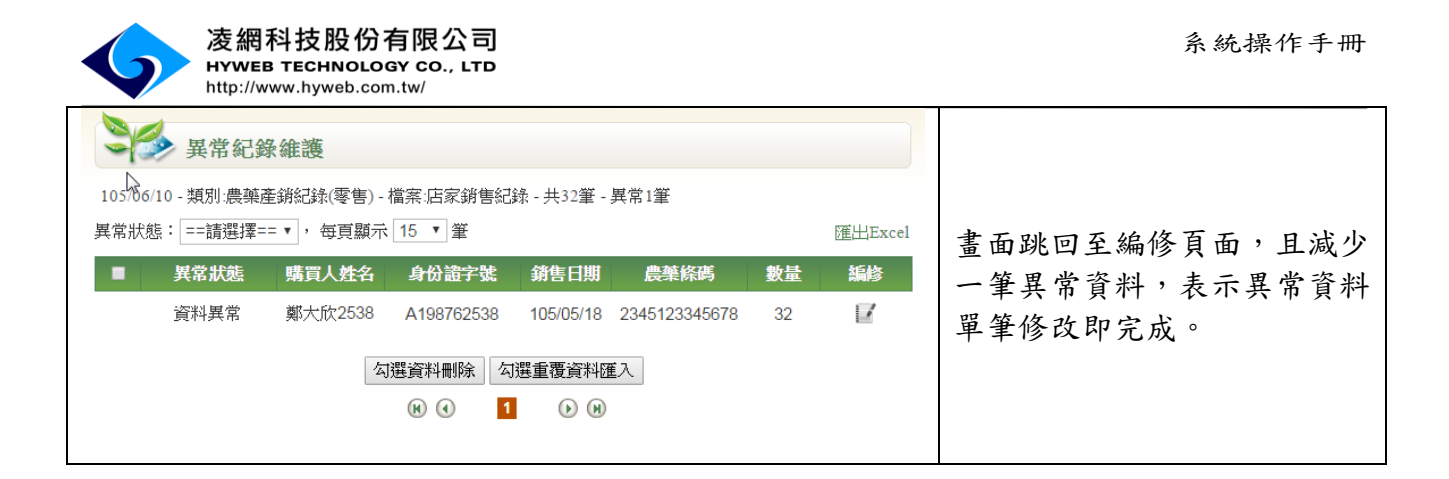

#### iii. 異常紀錄維護(資料重覆匯入)操作

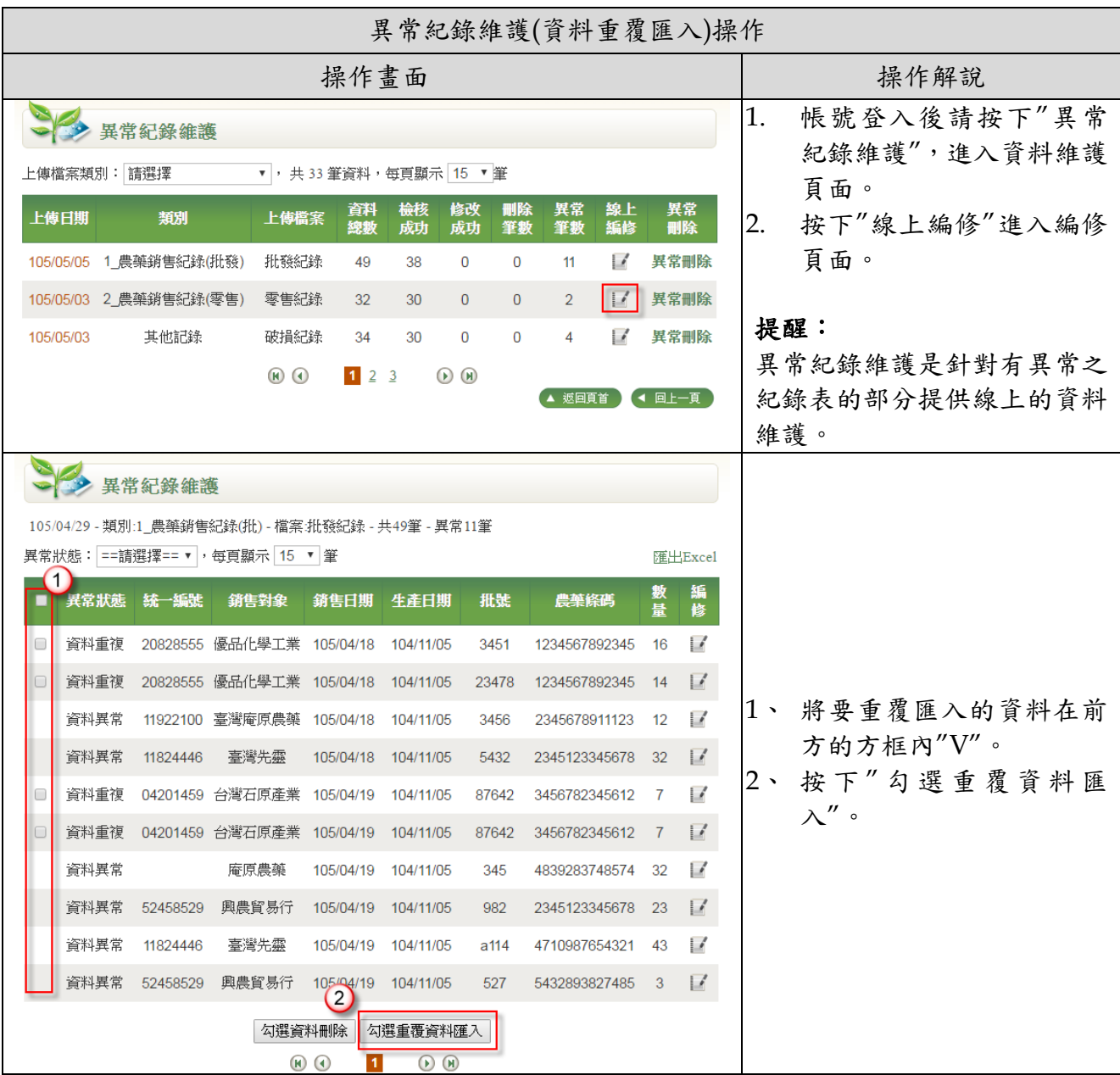

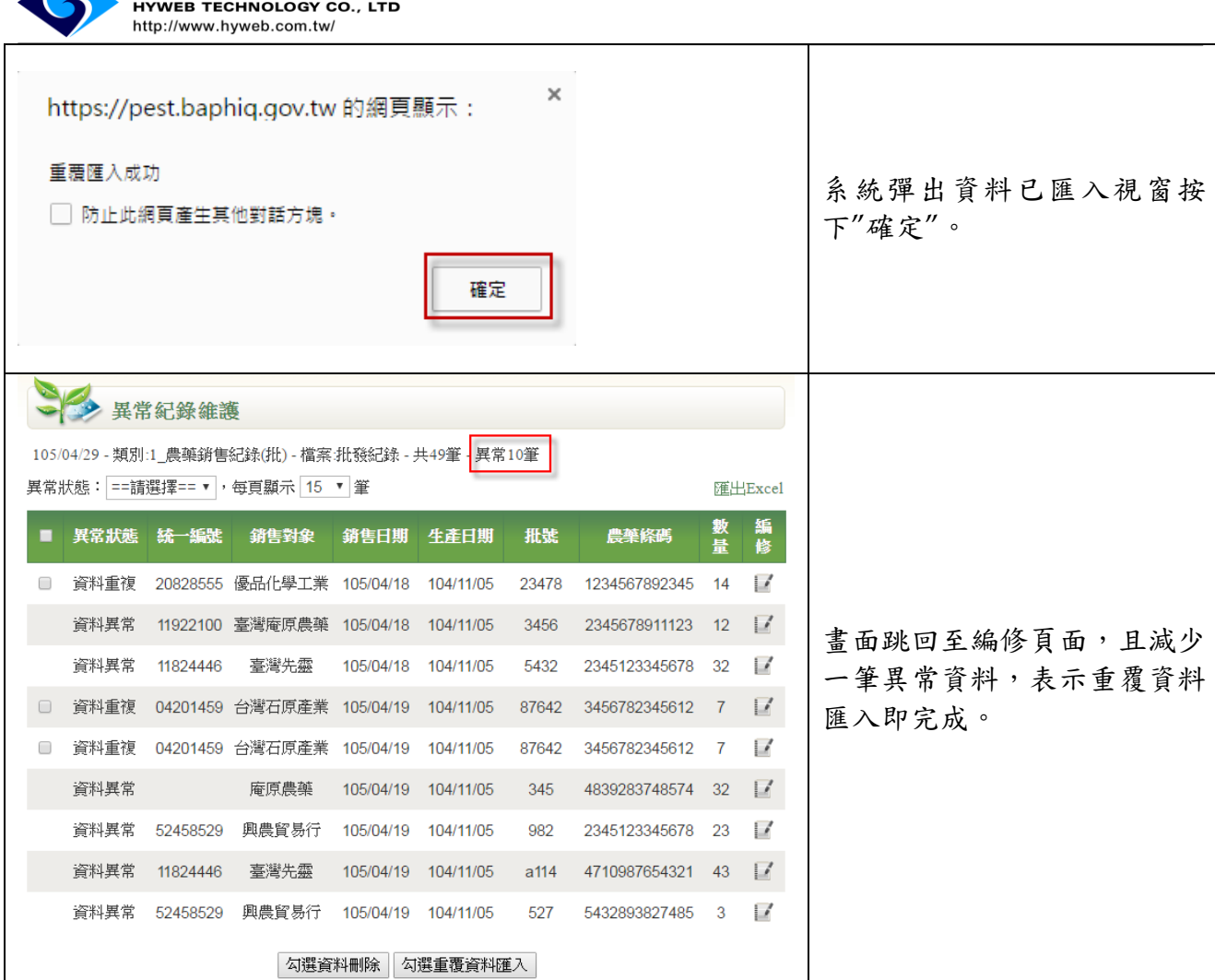

系統操作手冊

### iv. 異常紀錄維護(資料刪除)操作

**、凌網科技股份有限公司** 

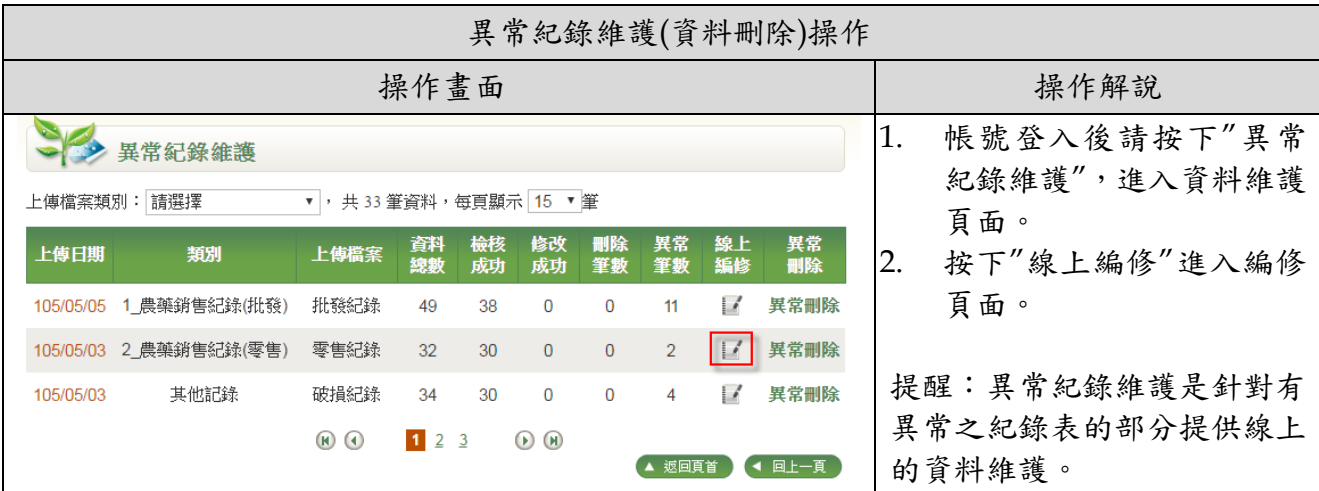

20

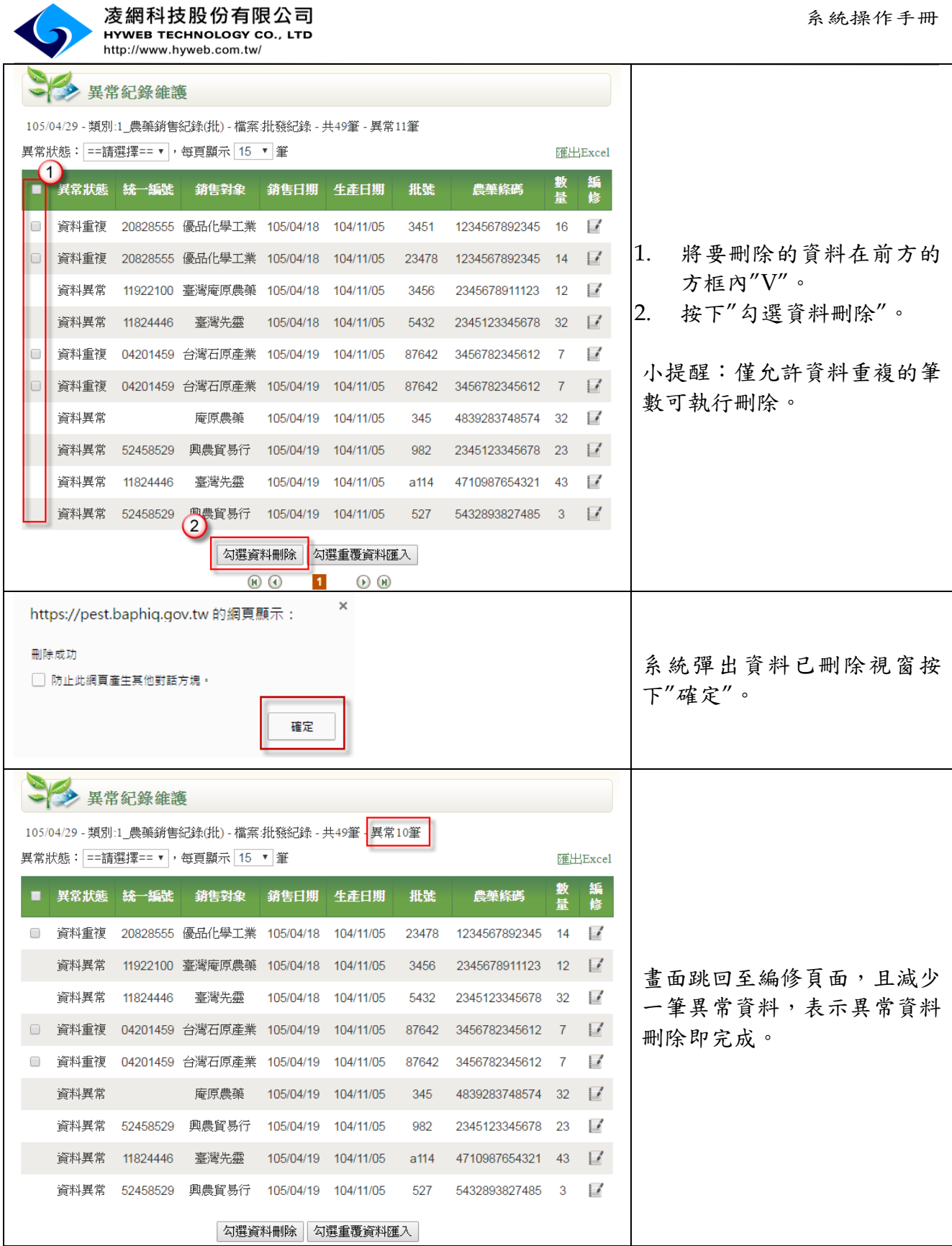

21

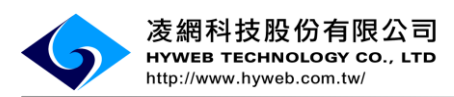

#### v. 異常紀錄維護(異常刪除)操作

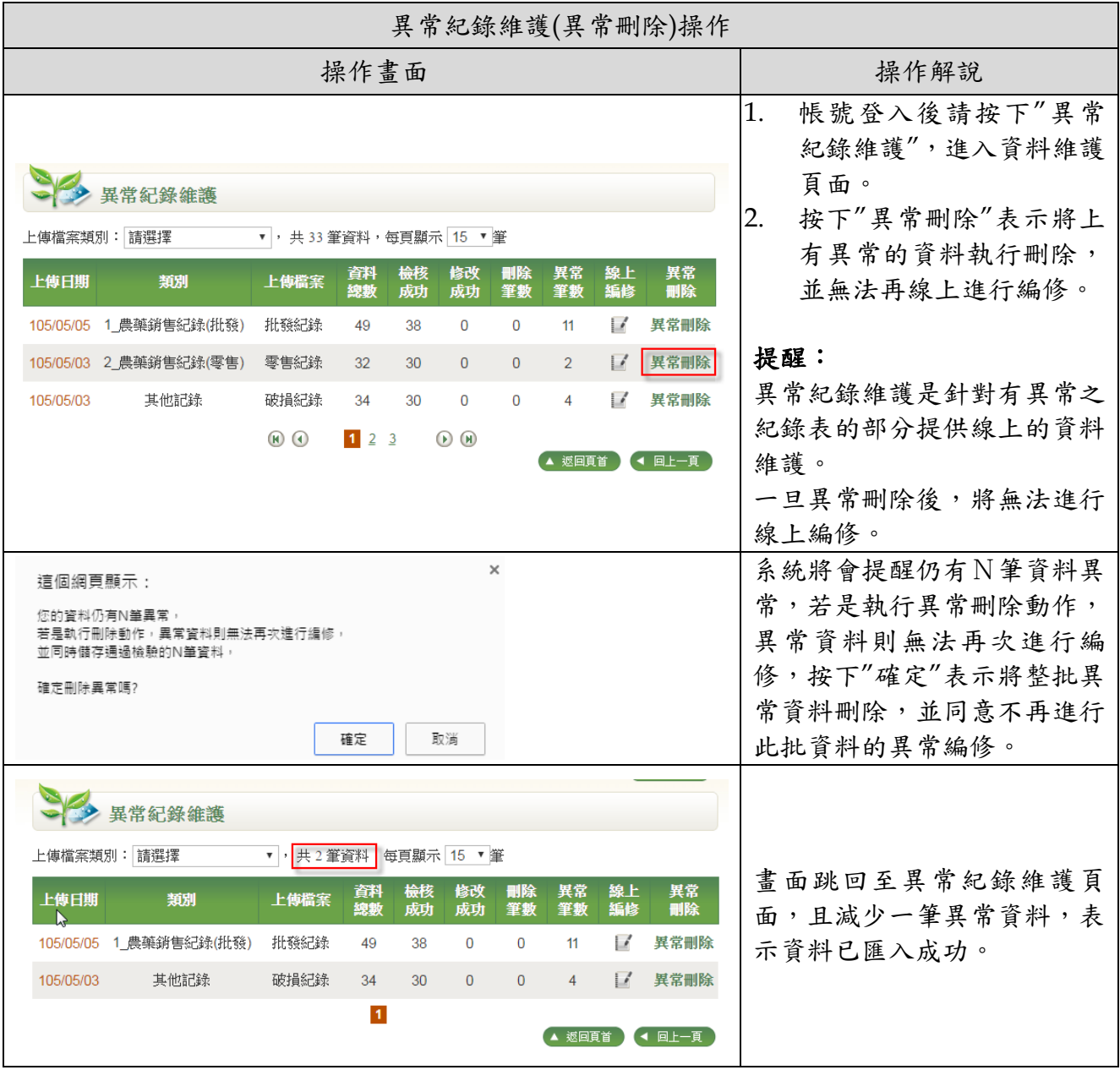

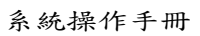

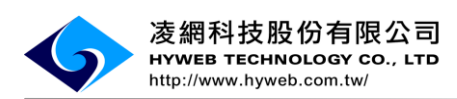

<span id="page-25-0"></span>(10).歷次記錄查詢

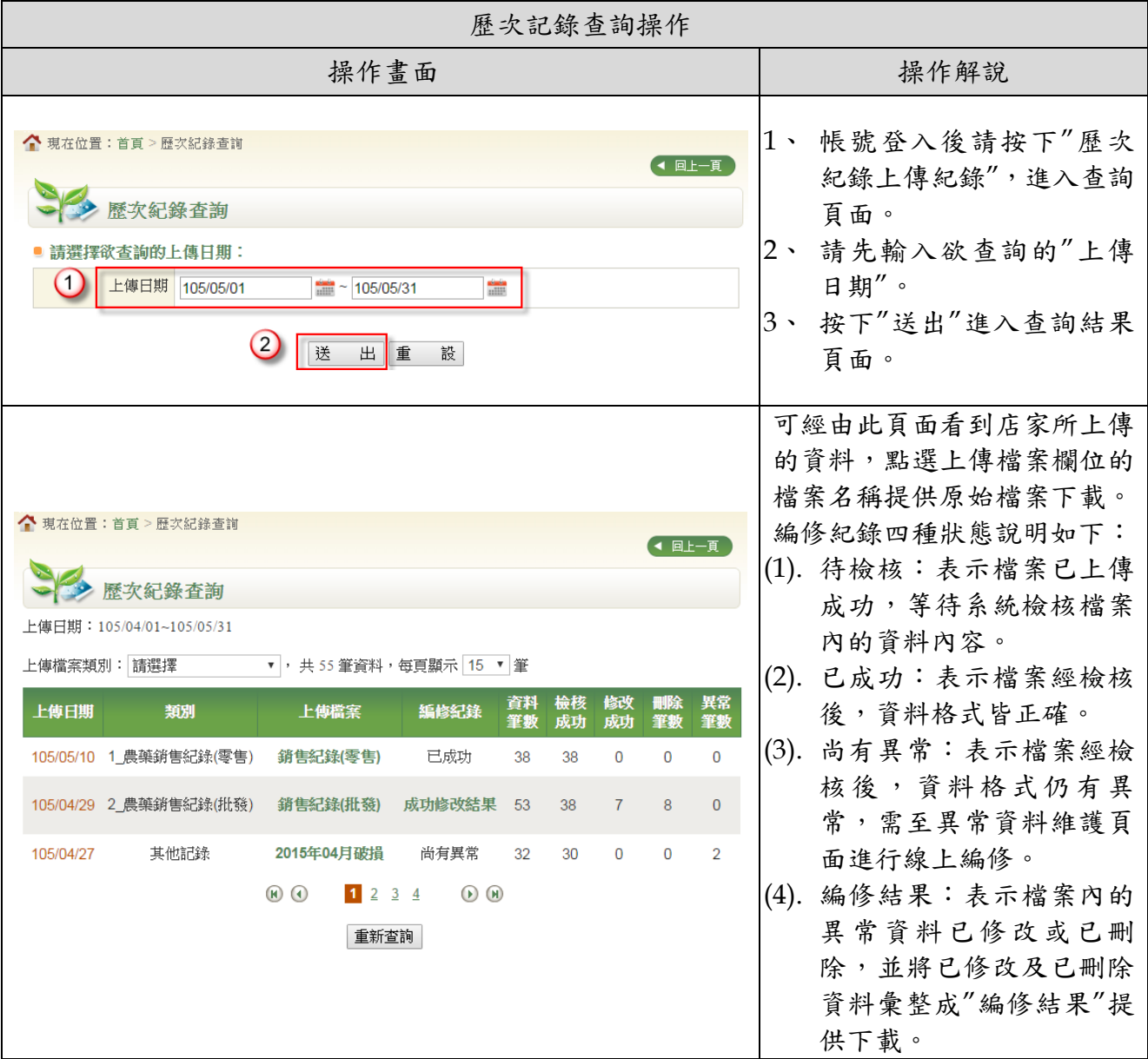

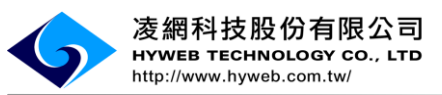

#### <span id="page-26-0"></span>**3**、 網路介接服務功能操作說明

本局提供農藥產銷紀錄介接服務,使用者須透過農藥銷售管理資訊網 (https://pest.baphiq.gov.tw/)申請帳號密碼,透過農藥產銷紀錄回傳庫存表後,再 取得介接服務授權碼,帳號方可透過自動化介接方式將農藥產銷紀錄

回傳至本局。

詳細步驟說明如下:

<span id="page-26-1"></span>(1). 申請帳號

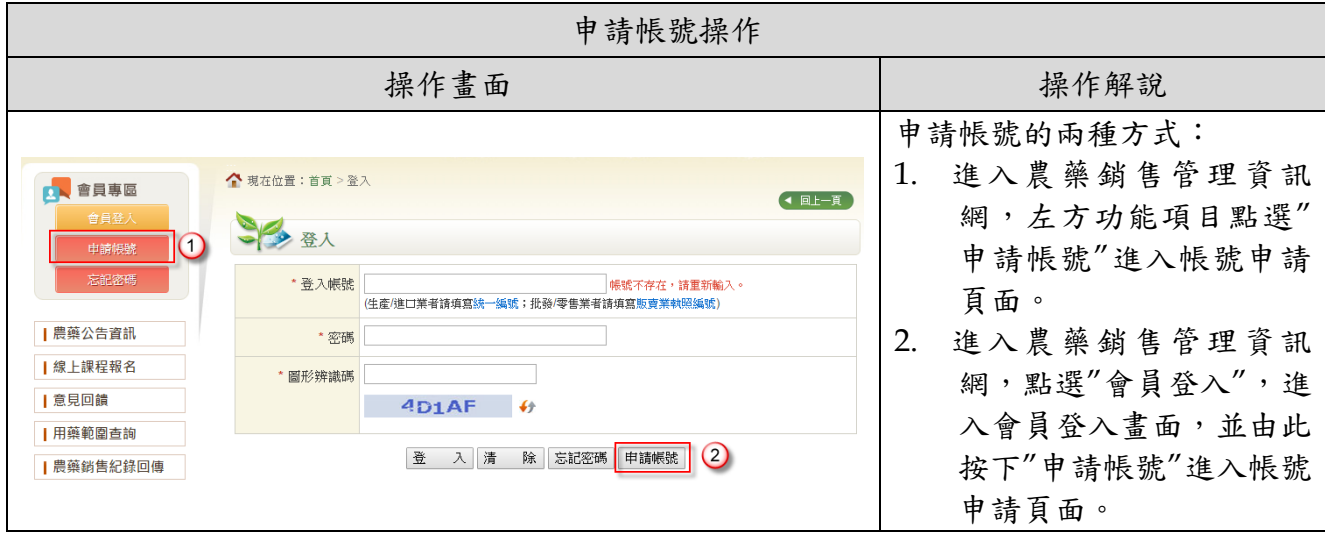

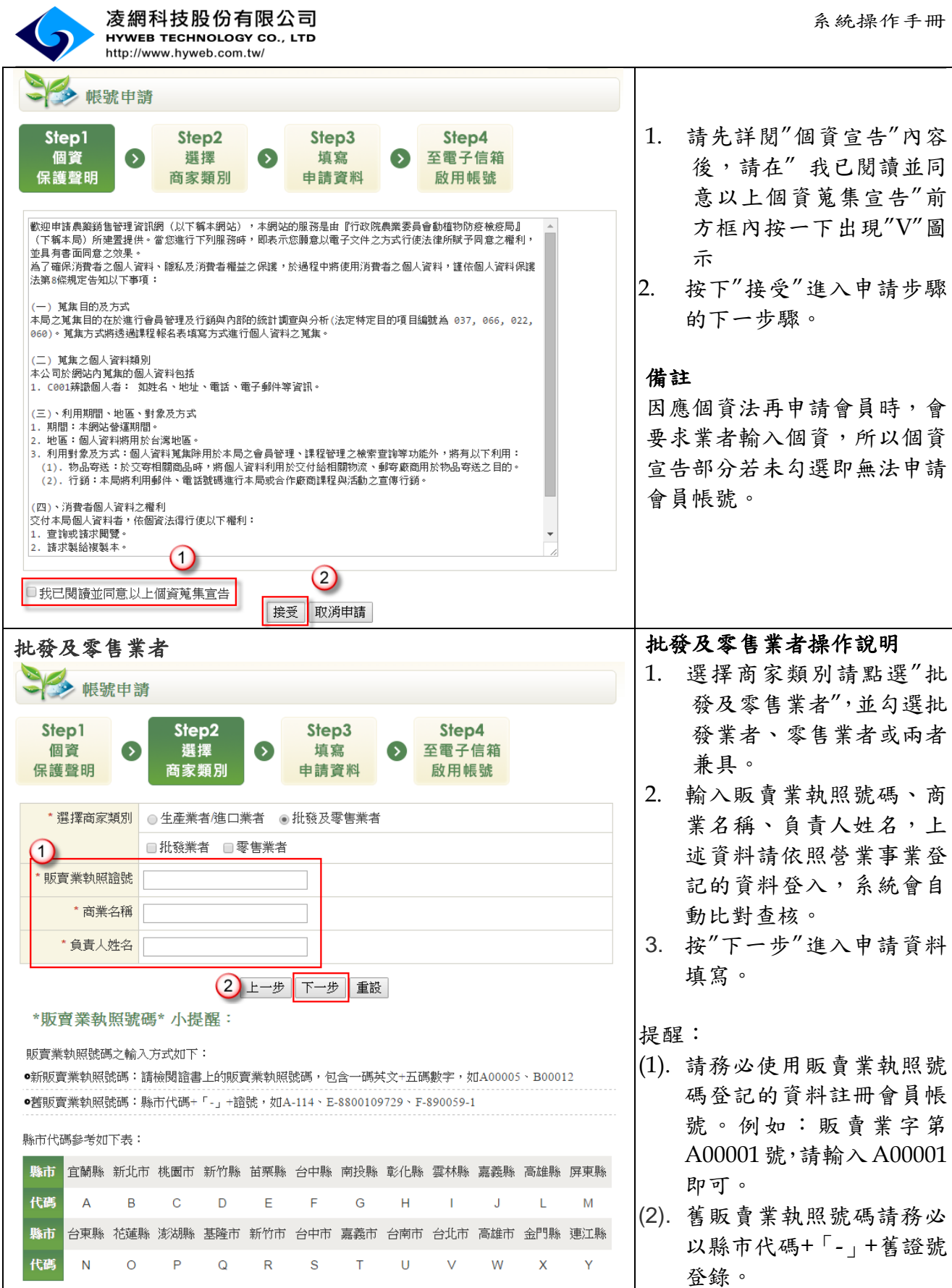

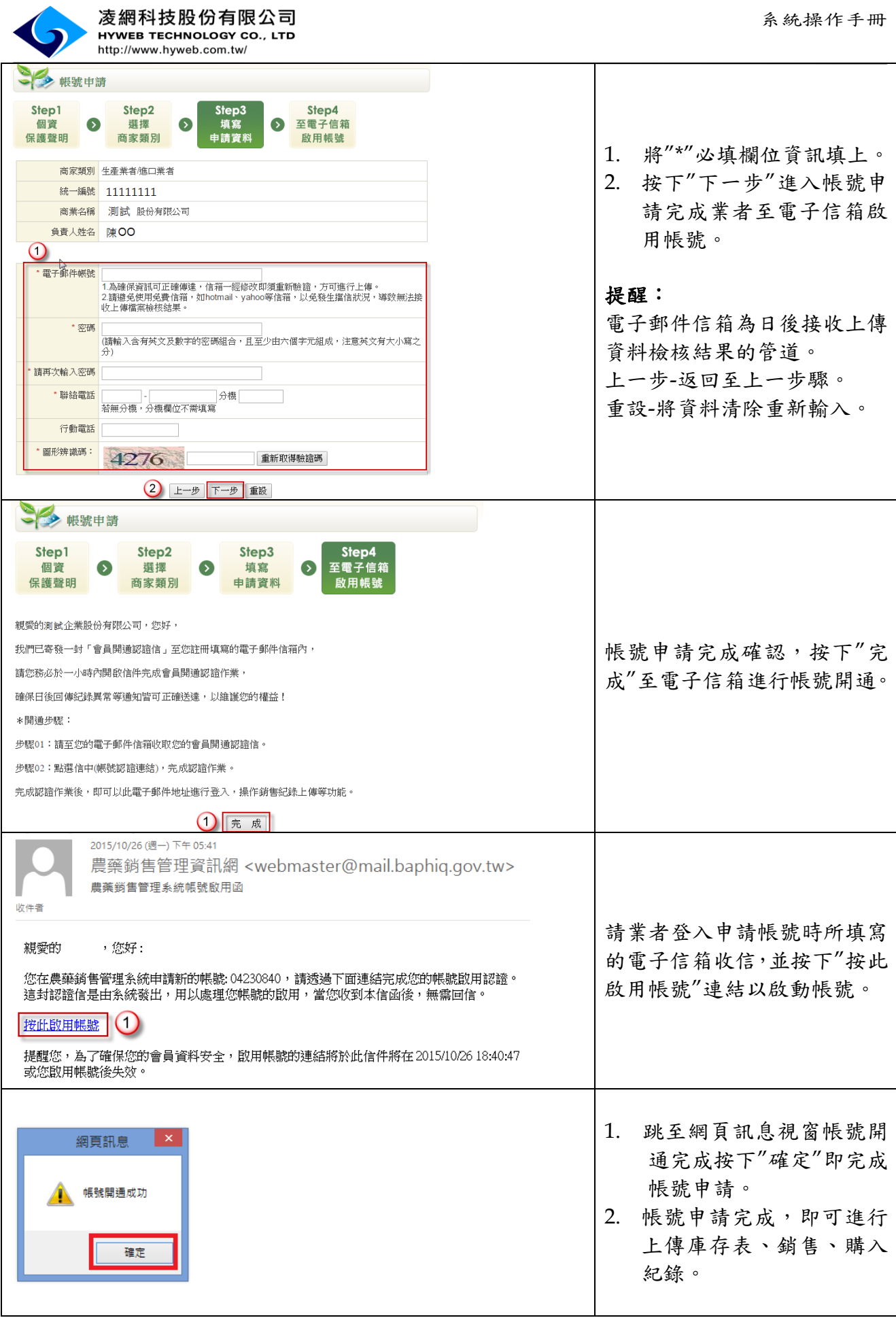

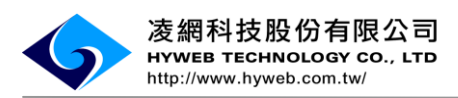

(2). 檔案上傳-庫存表

<span id="page-29-0"></span>首次使用介接交易形式回傳農藥產銷紀錄之前,務必先將庫存紀錄透過 Excel 方式回傳,若 未回傳庫存紀錄,將視為交易失敗,則無法透過自動化介接服務陳報農藥產銷紀錄。

庫存表格式範例

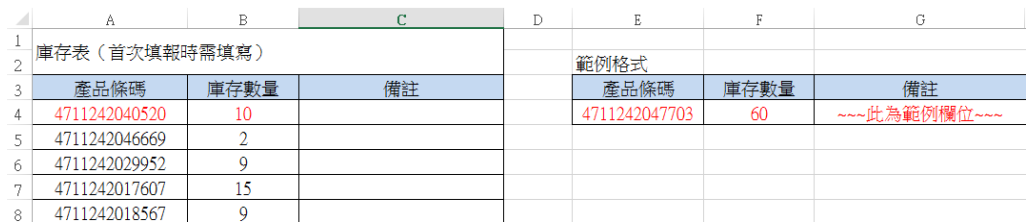

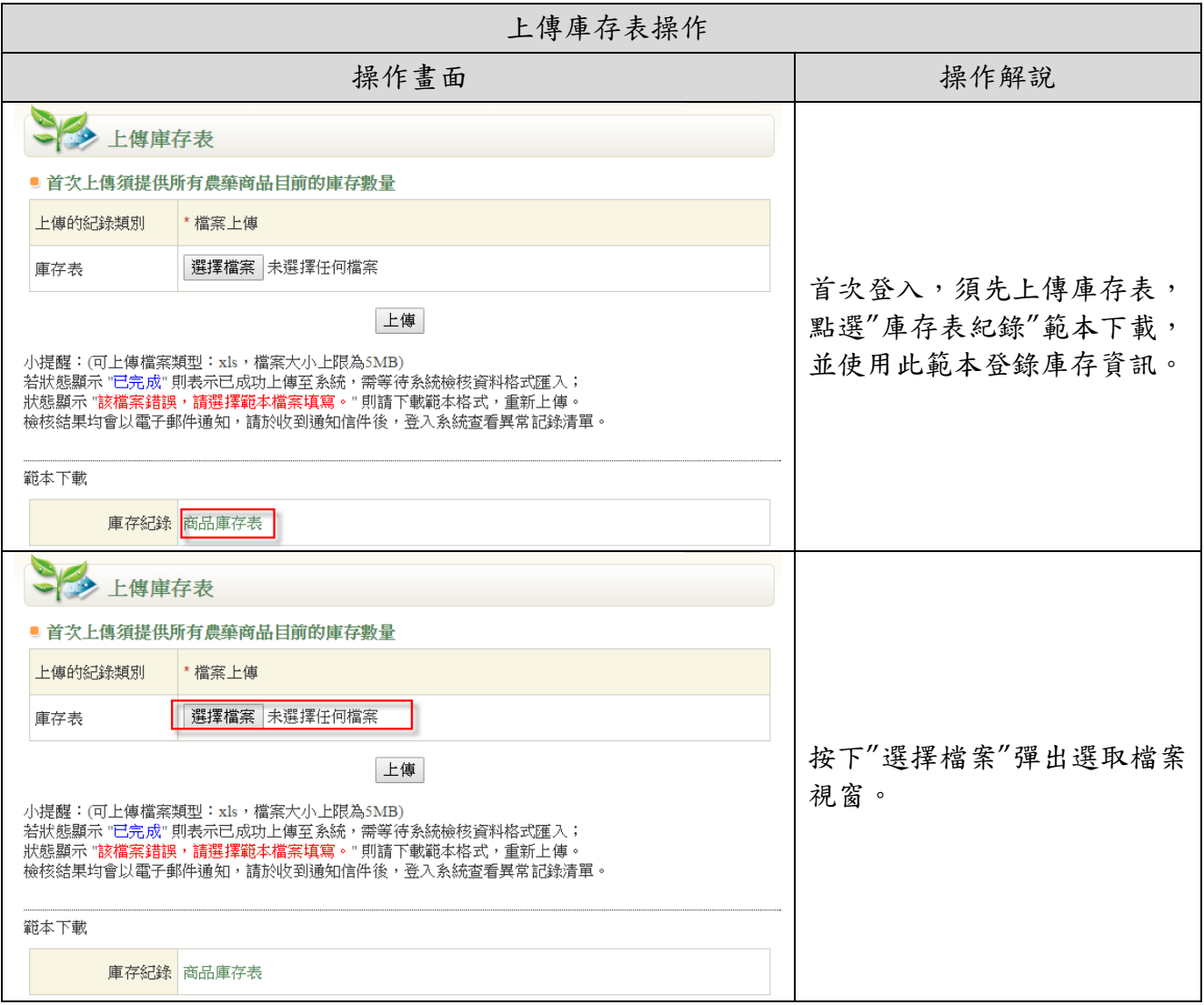

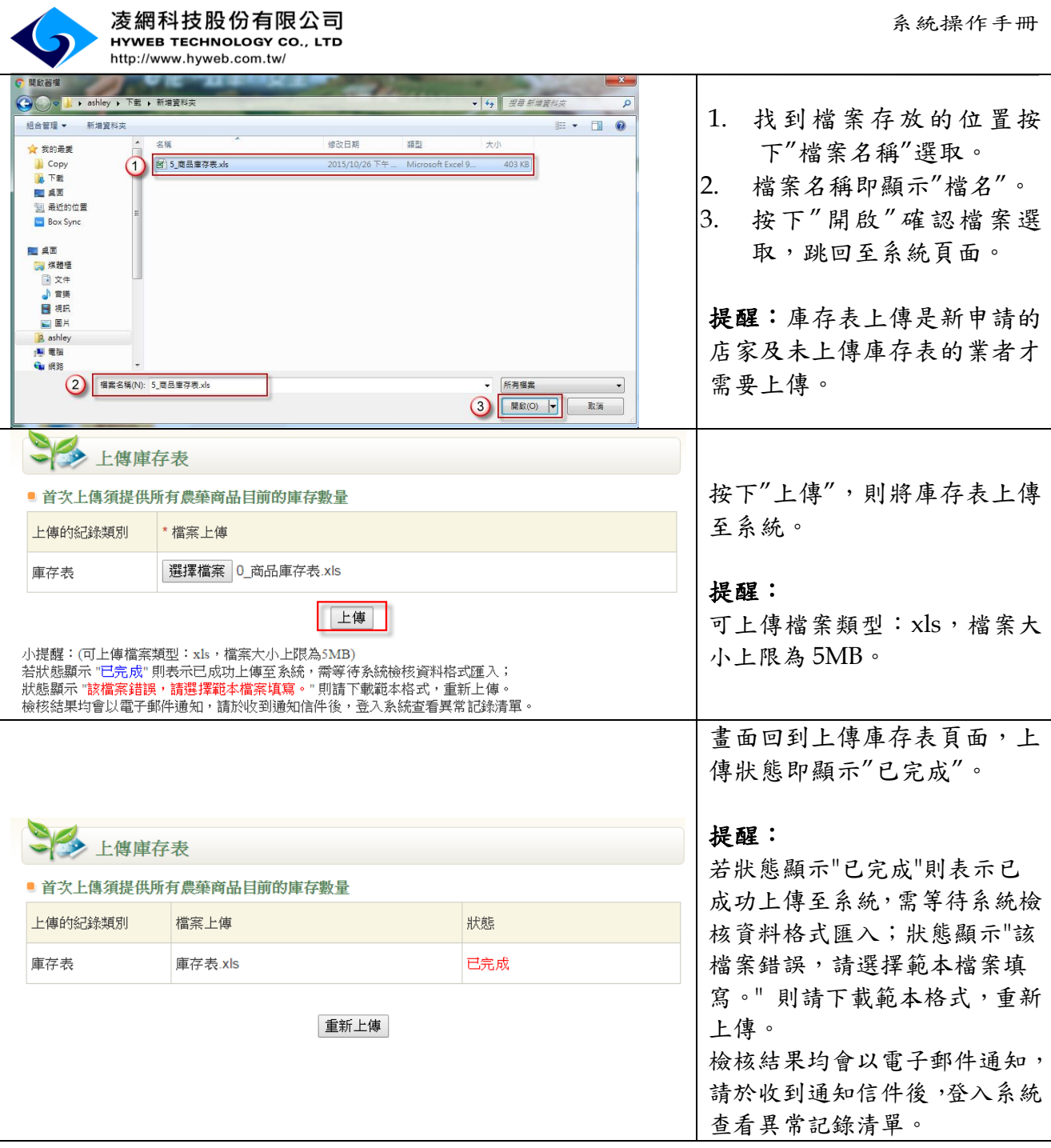

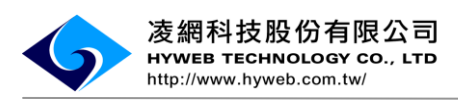

#### (3). 網路介接服務申請

<span id="page-31-0"></span>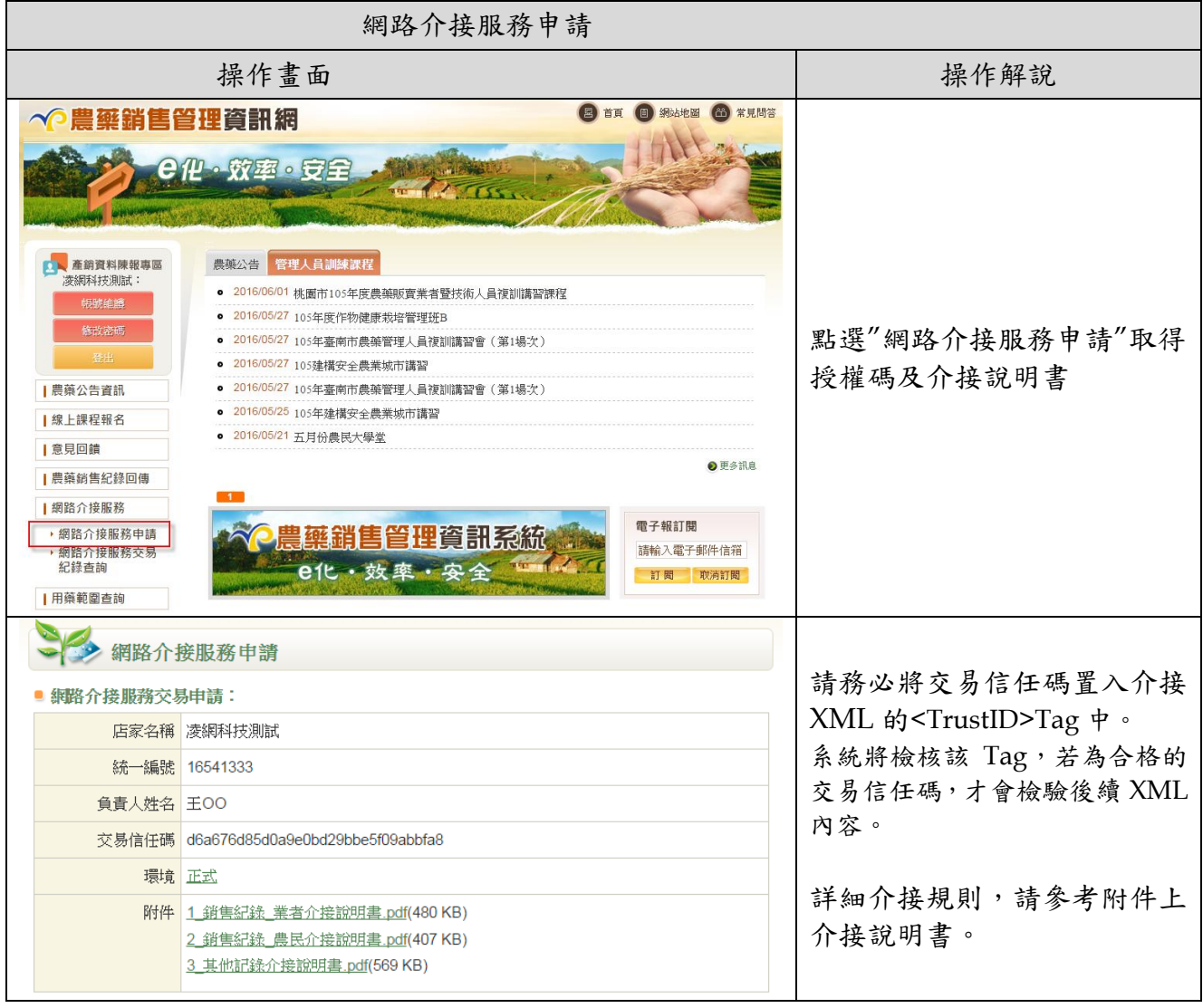